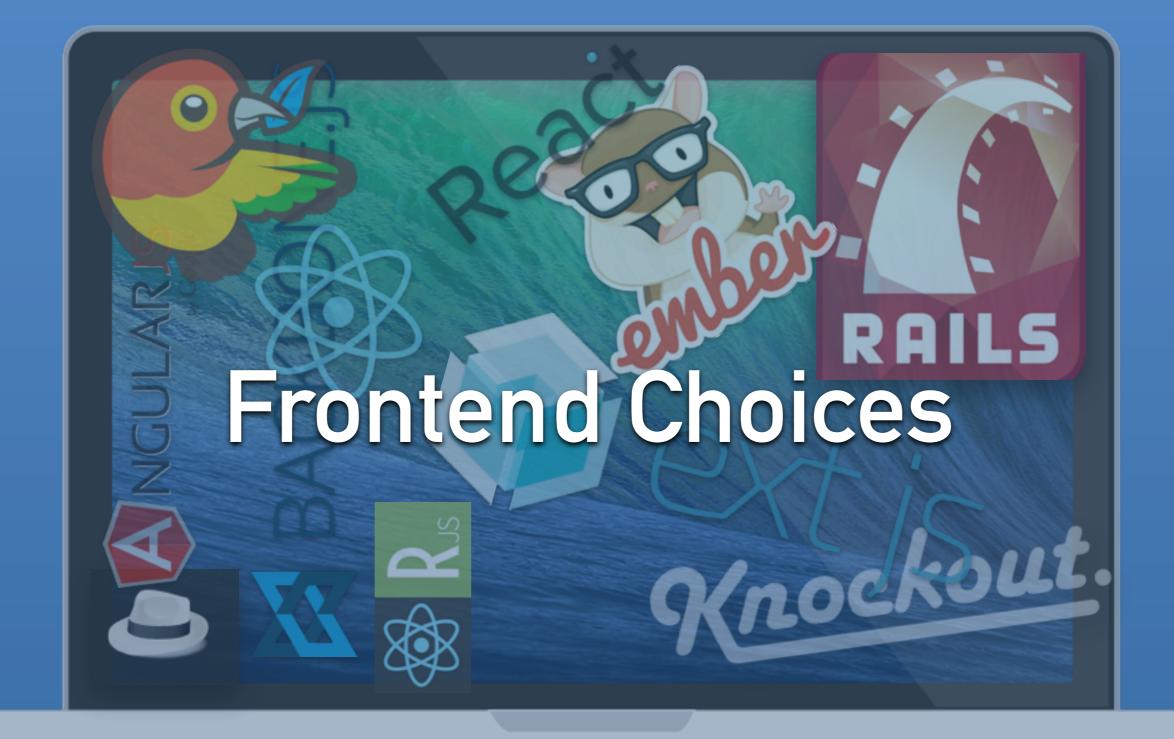

Alex Coles | Goto Conference, Berlin

#### not really about choice

#### hallo Berlin

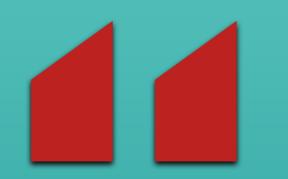

I'm a backend guy living in a frontend world

#### wer bin ich?

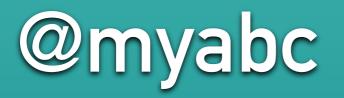

Alex Coles Berlin, Germany Finn GmbH

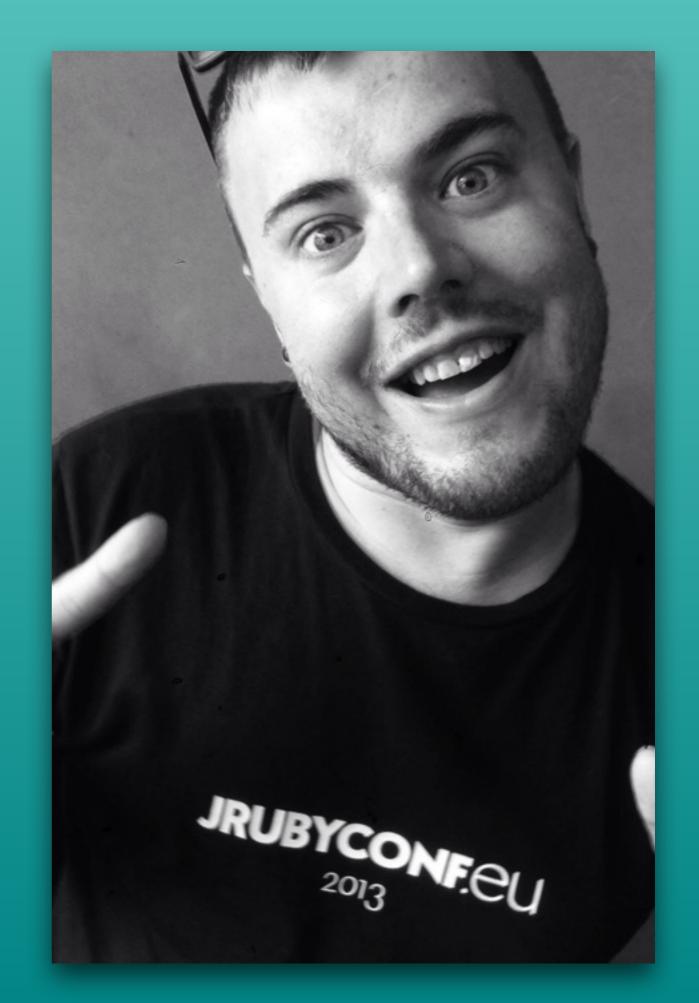

#### of OpenProject

Q

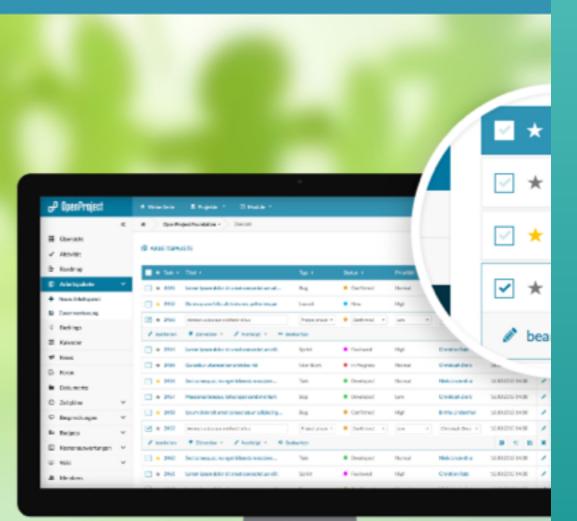

# Project collaboration with open source

Efficiently plan, steer, and communicate within your projects. Be part of a worldwide community of open source enthusiasts.

Demo Register Video tour

Why you will love OpenProject

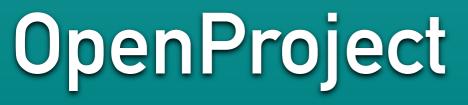

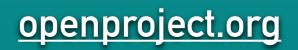

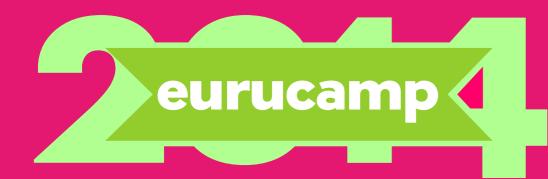

#### eurucamp.org

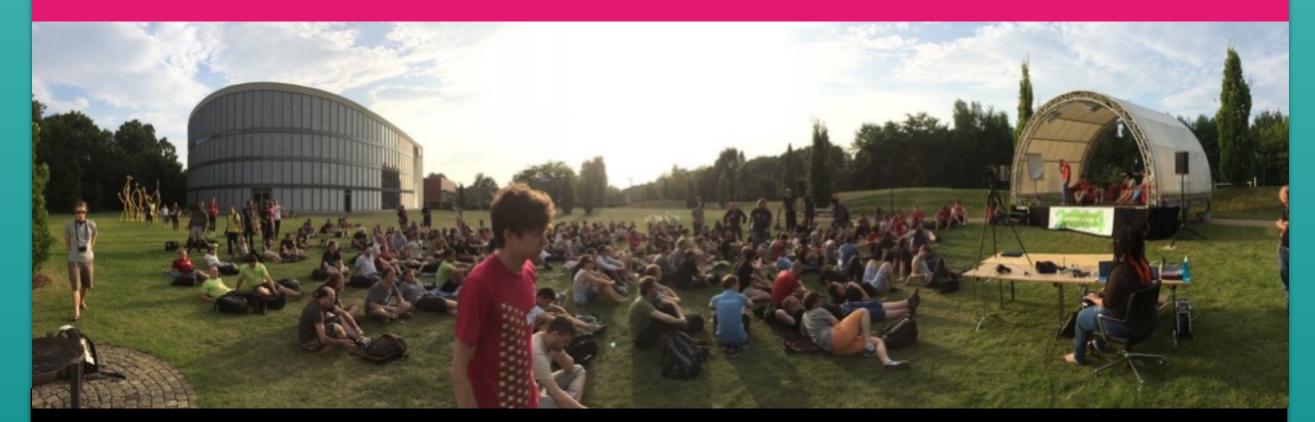

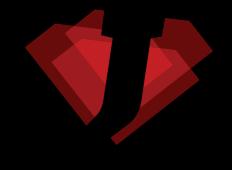

#### <u>jrubyconf.eu</u>

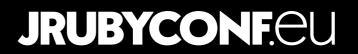

# 10 years ago

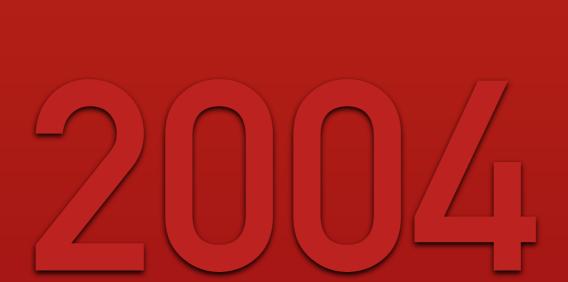

# 10 years ago

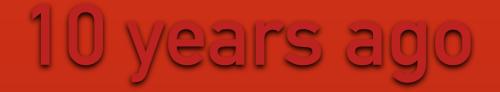

### what was I doing?

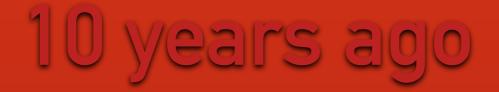

### what was I doing?

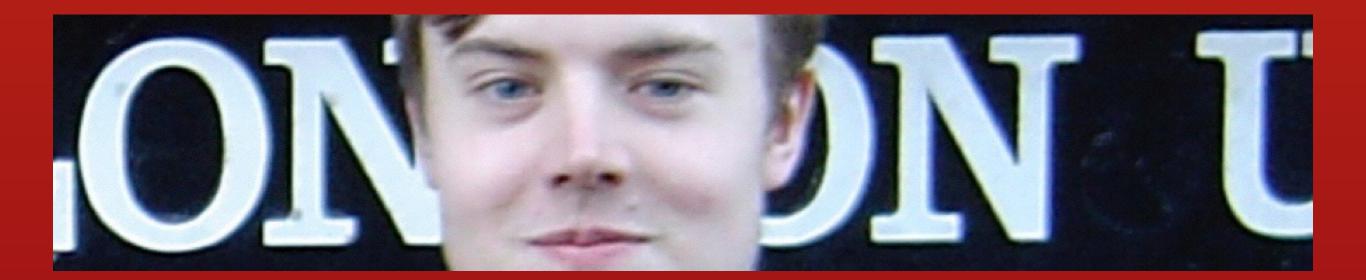

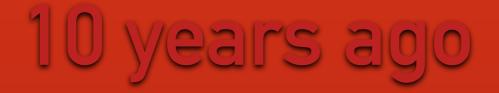

#### what was I doing?

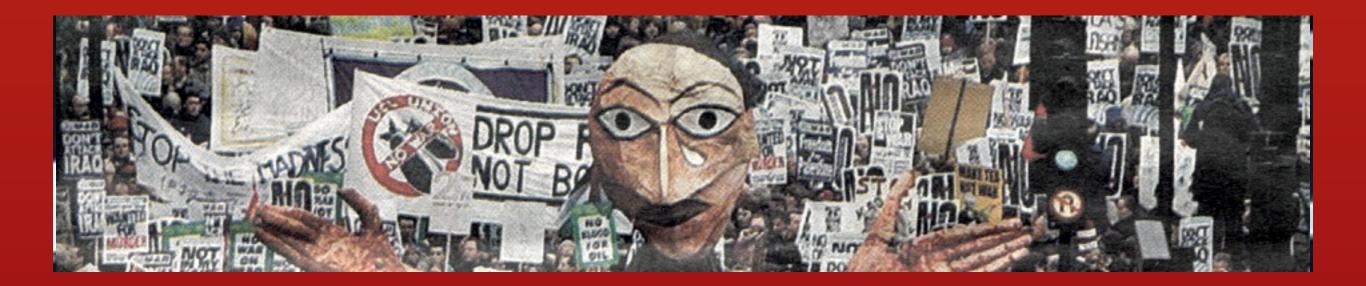

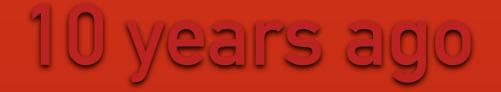

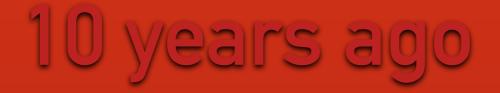

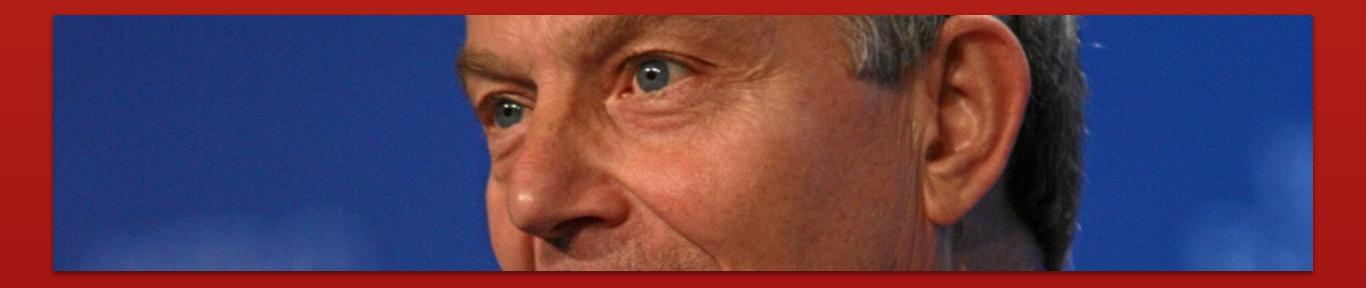

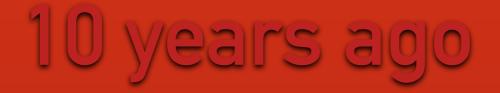

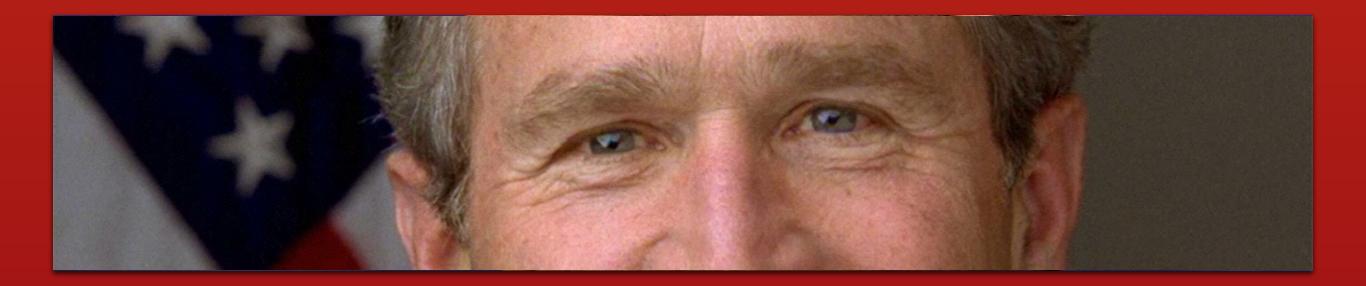

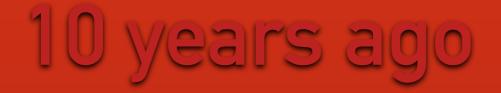

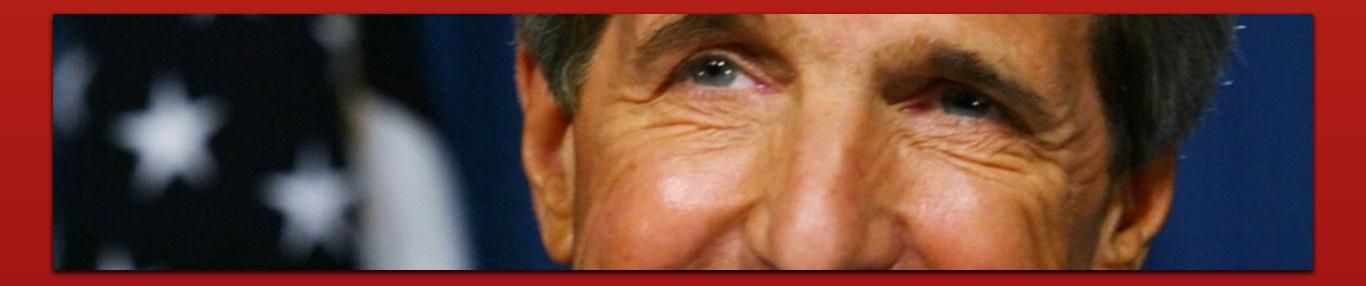

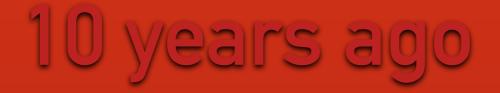

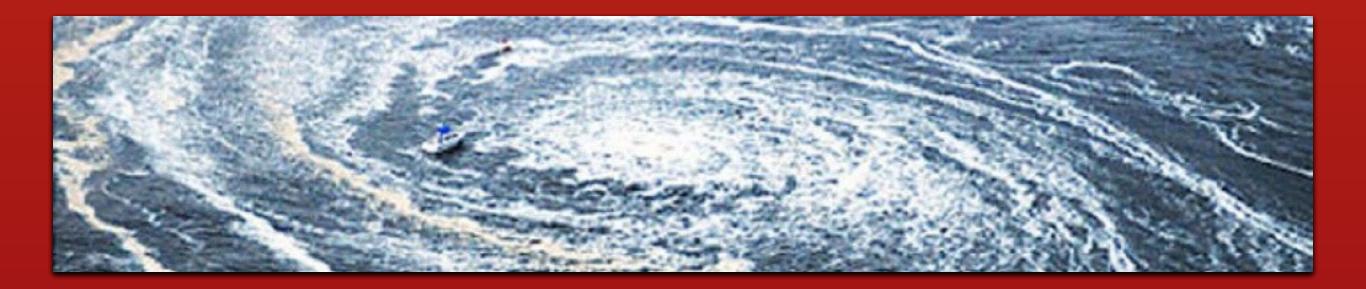

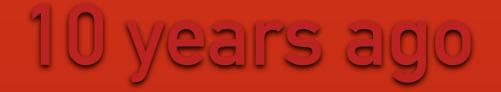

### what were you doing?

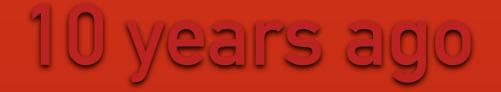

### what were you doing?

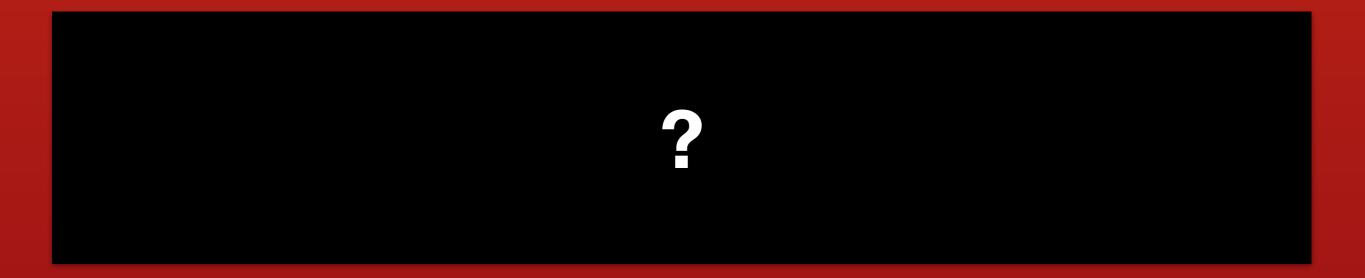

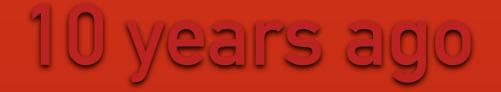

what was Apple doing?

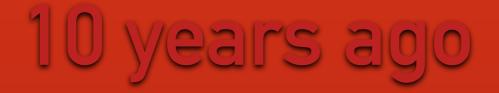

### what was Apple doing?

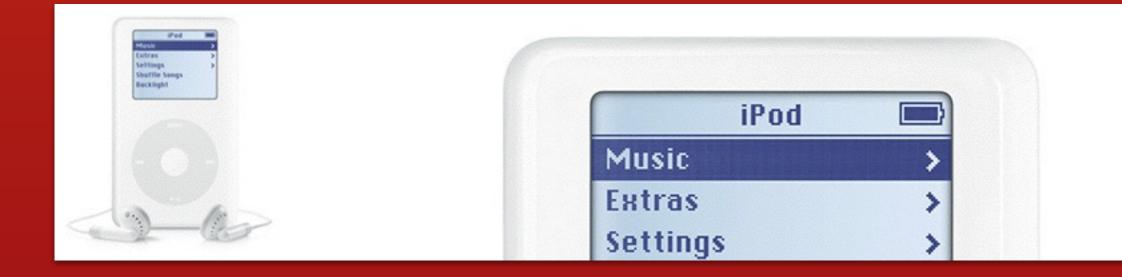

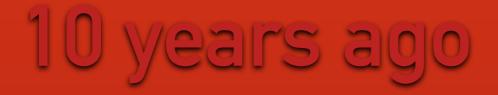

### what was Apple doing?

| 🧉 । | nstaller File Edit Window                         | Help                              |  |
|-----|---------------------------------------------------|-----------------------------------|--|
|     | 000                                               | Install Mac OS X                  |  |
|     |                                                   |                                   |  |
|     | <ul> <li>Introduction</li> <li>Read Me</li> </ul> | Welcome to the Mac OS X Installer |  |

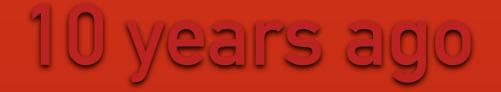

what was the web doing?

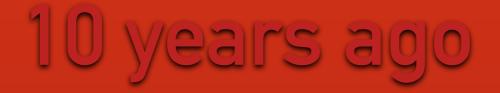

### what was the web doing?

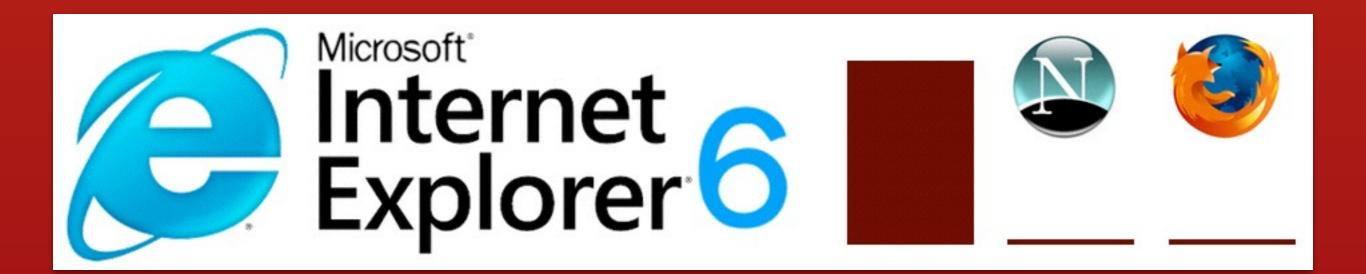

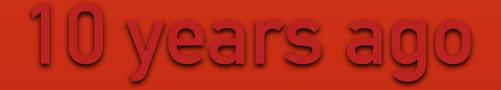

#### there was no jQuery!

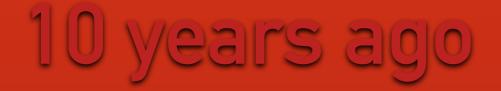

#### but the end of 2004 was to mark a transition

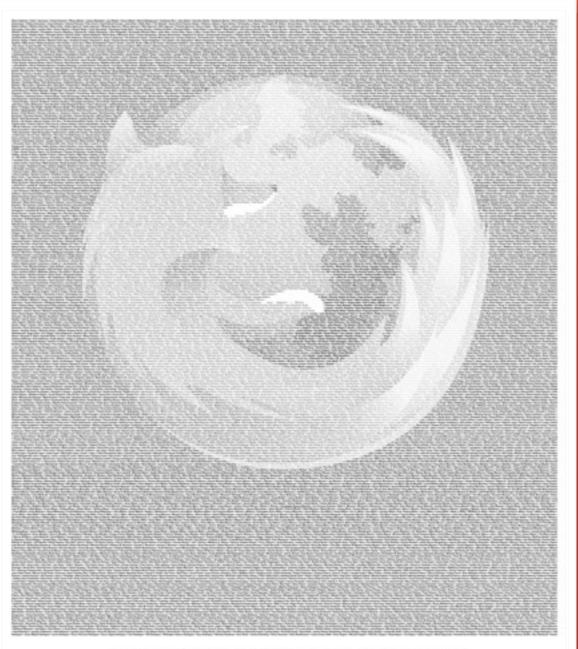

Are you fed up with your web browser?

You're not alone. We want you to know that there is an alternative ....

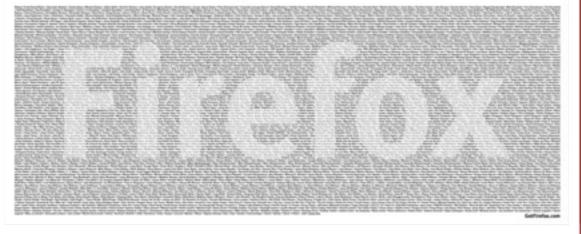

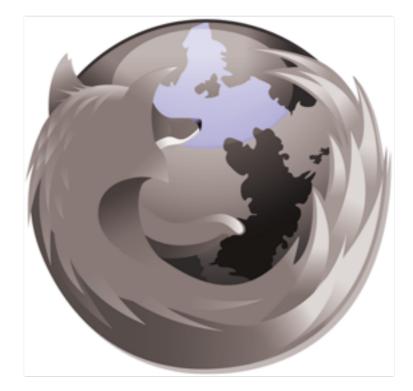

# Introducing Mozilla Firefox 1.0

"I installed Firefox on my laptop today. It's so fast - I never knew there could be that much of a difference."

"I was tired of my browser crashing everyday, so of all... not a crash since I switched."

"I thought changing and learning a new web browser would be difficult, but with Firefox I had no problems - Jouni Hötinen, Finland

- Stephen Cropp, New Zealand

I tried Firefox. Now I can't live without it. Pop-up blocking, secure browsing and no spyware. Best

at all. Browsing is now smooth."

- Justin Henderson, USA

Firefox is the free, open source web browser from the Mozilla Foundation that lets you surf faster and more efficiently and helps avoid annoying pop-ups and spyware. Join us and make the switch today --Firefox imports your Favorites, settings and other information, so there's nothing to lose.

Find out what more than 30 million users from around the world already know: there is an alternative!

#### Download today from GetFirefox.com

This message has been brought to you by the thousands who contributed funds to the Modilla Foundation, a non-profit organization dedicated to promoting choice and innovation on the Intern Special thanks to the employees of **Haberman & Associates**, **ModSource**, **Oracle**, **Red Hat, Sourcefurge.ret, Speakeasy** and **Son Microsystems** for helping to make this possible. ion, a non-profit organization dedicated to promoting choice and innovation on the Internet commit db045dbbf60b53dbe013ef25554fd013baf88134
Author: David Heinemeier Hansson <david@loudthinking.com>
Date: Wed Nov 24 01:04:44 2004 +0000

#### Initial

~

~

~

~

~

~

~

~

~

~

~

~

~

(END)

git-svn-id: http://svn-commit.rubyonrails.org/rails/trunk@4 5ecf4fe2-1ee6-0310-87b1-e25e094e27de

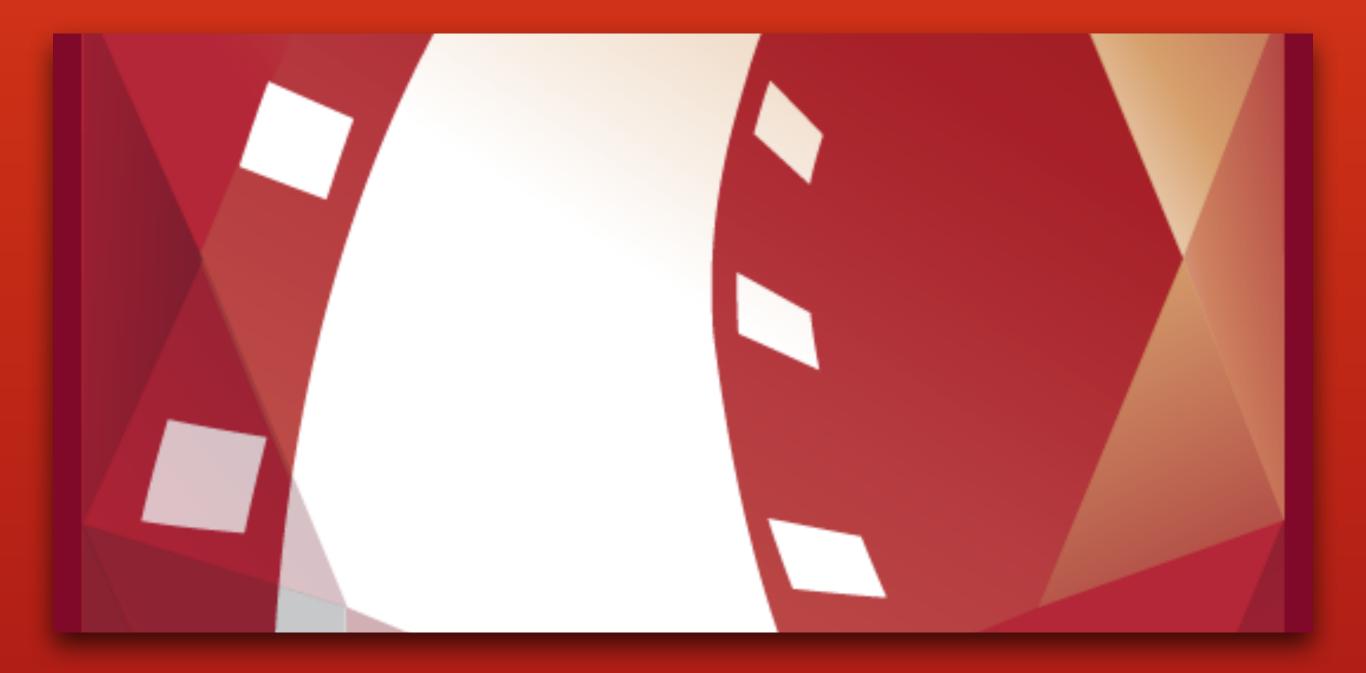

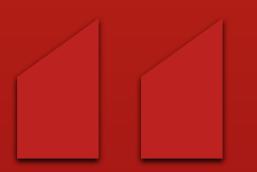

# The Rails Way

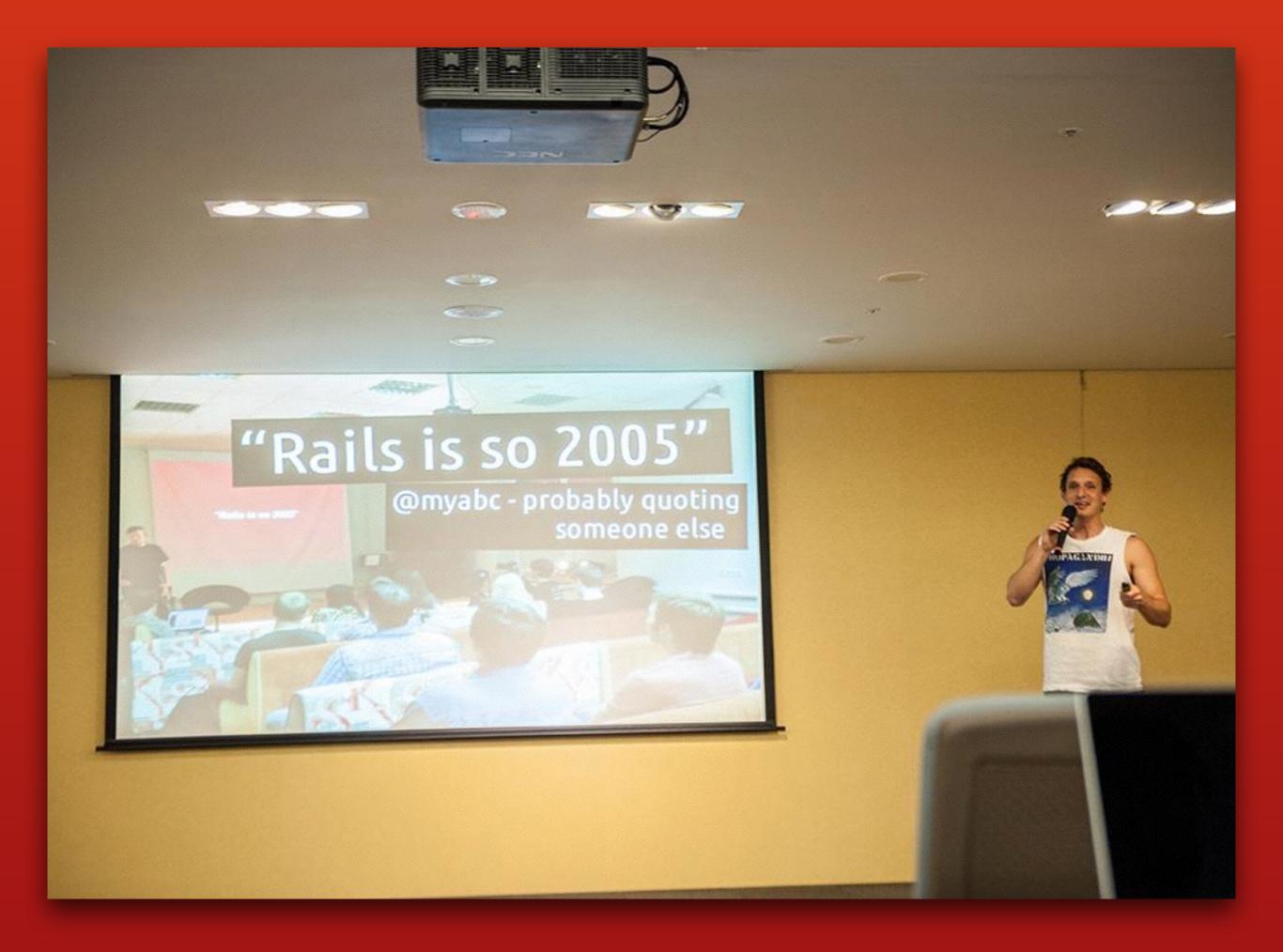

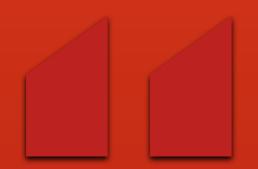

# Rails is so 2005

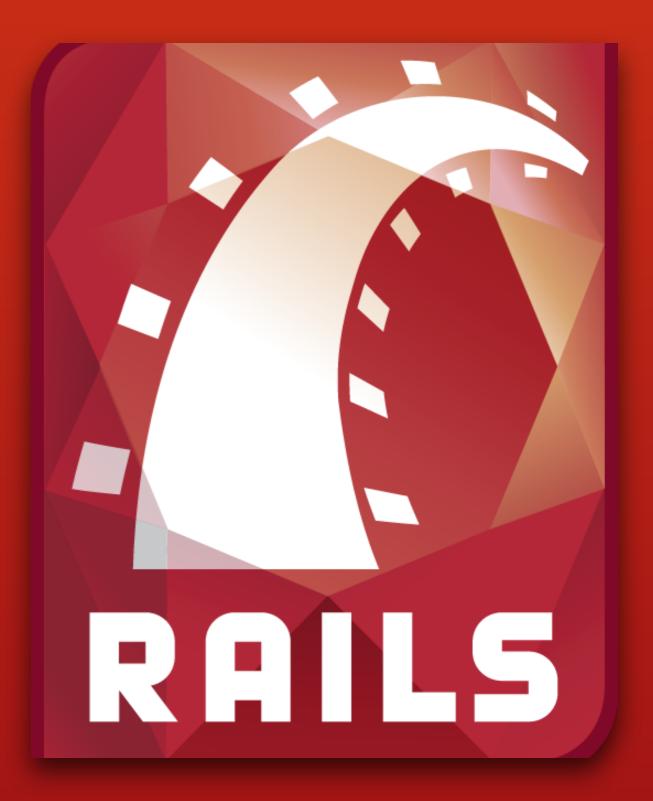

#### • Server Generated HTML (ERB, etc.)

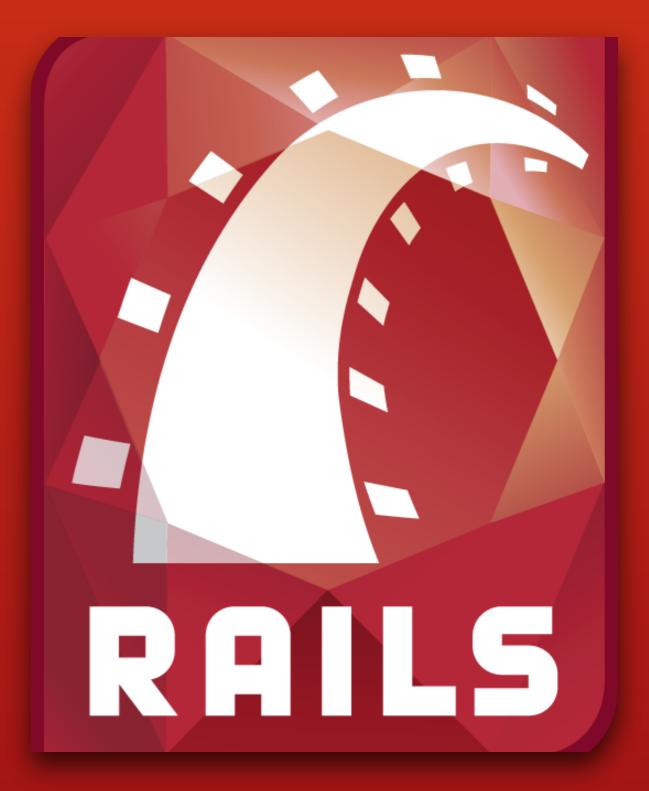

# Server Generated HTML (ERB, etc.) Prototype

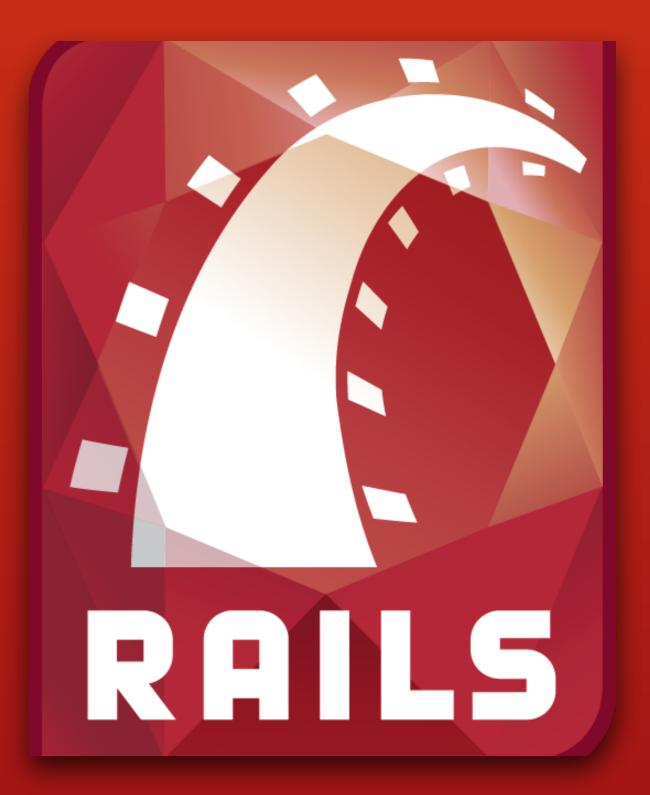

Server Generated HTML (ERB, etc.)
Prototype
Scriptaculous

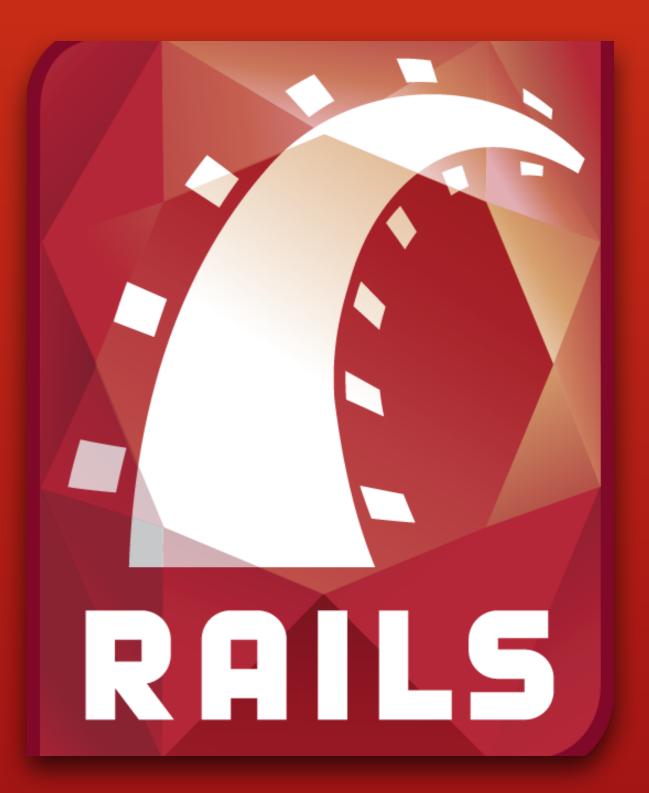

## "Rails Way" back in 2005

Server Generated HTML (ERB, etc.)
Prototype
Scriptaculous
RJS

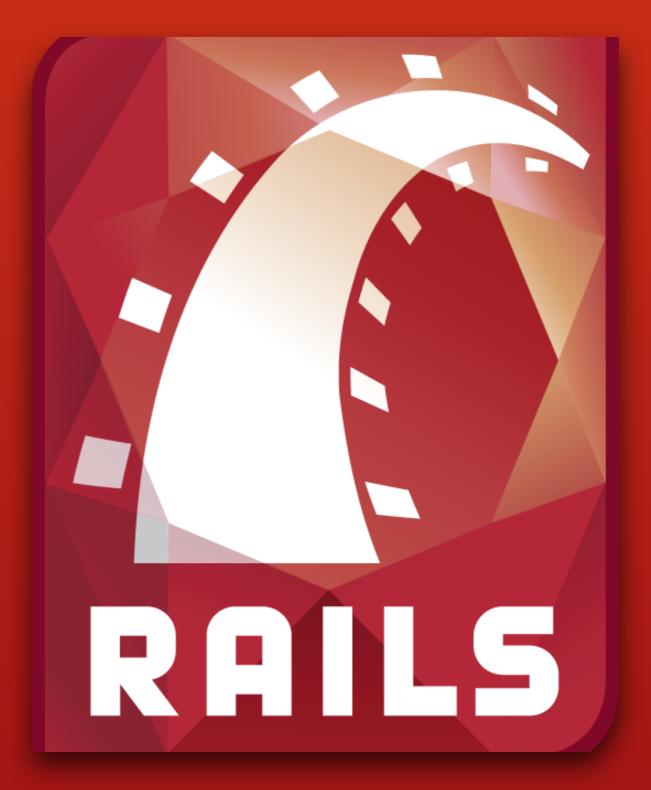

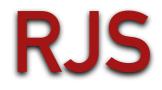

http://slash7.com/assets/2006/10/8/RJS-Demistified\_Amy-Hoy-slash7\_1.pdf

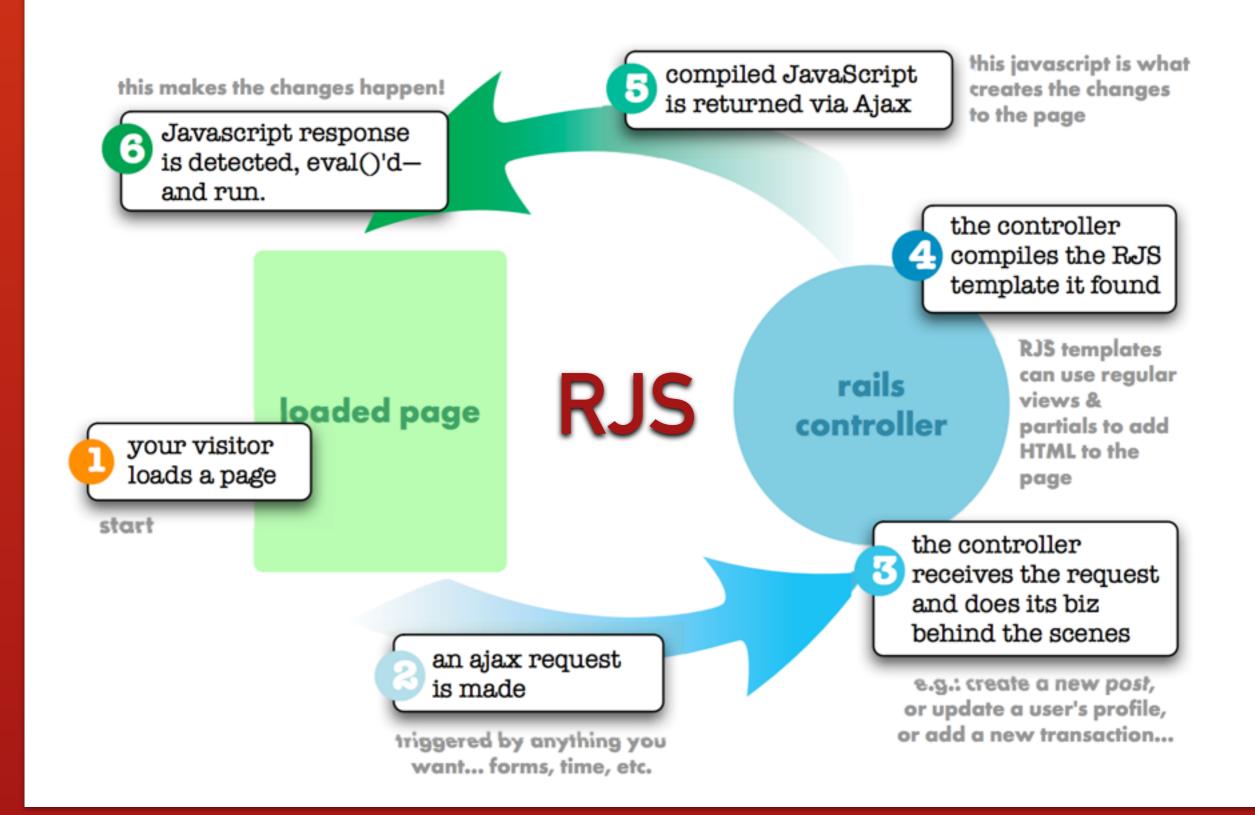

http://slash7.com/assets/2006/10/8/RJS-Demistified\_Amy-Hoy-slash7\_1.pdf

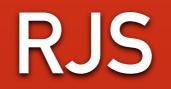

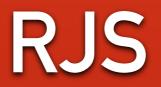

erb view

<div id="items"></div>
<%= link\_to\_remote 'Add to cart', url: { controller: 'cart', action:
'add\_to\_cart' }%>

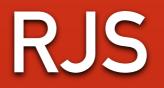

erb view

<div id="items"></div>
<%= link\_to\_remote 'Add to cart', url: { controller: 'cart', action:
'add\_to\_cart' }%>

controller

```
class CartController < ActionController::Base
  def add_to_cart
    @item = CartItem.new
    @cart.items << @item
    end
end
```

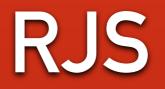

erb view

<div id="items"></div>
<%= link\_to\_remote 'Add to cart', url: { controller: 'cart', action:
'add\_to\_cart' }%>

controller

```
class CartController < ActionController::Base
  def add_to_cart
    @item = CartItem.new
    @cart.items << @item
    end
end
```

rjs view

page.insert\_html :bottom, :items, partial: 'item', object: @item
page.replace\_html :items\_count, I18n.t(:item, count:
@cart.items.count)

## ...we mostly had "websites"

Yahoo! 2004

yahoo.com

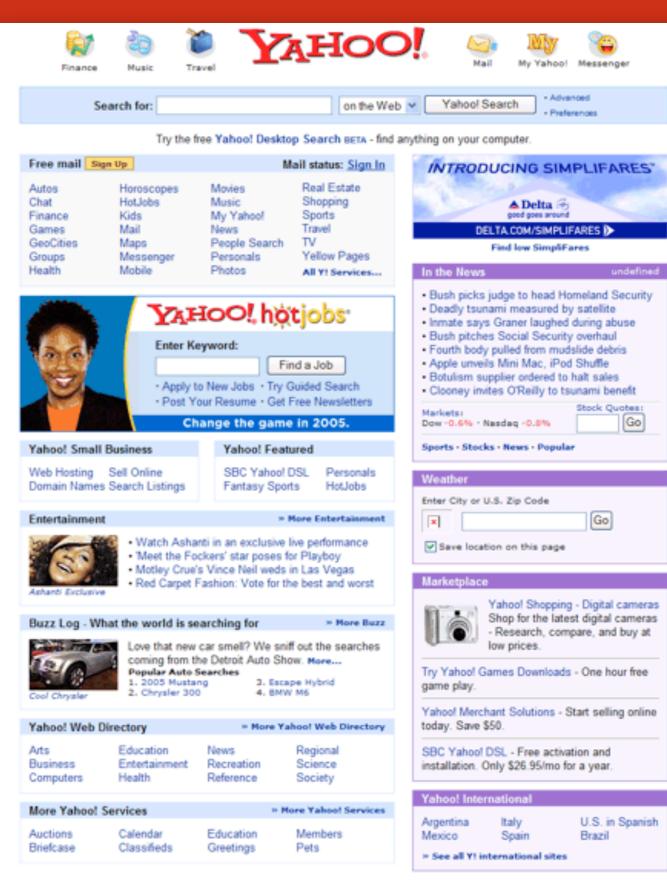

How to Suggest a Site | Company Info | Privacy Policy | Terms of Service | Jobs | Advertise With Us | Help Copyright © 2005 Yahoo! Inc. All rights reserved. Copyright Notice.

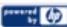

## Bindows 2004

| • • •                                                                                                   | Bindows Test                                                                                                    |
|----------------------------------------------------------------------------------------------------|----------------------------------------------------------------------------------------------------|
| www.bindows.net/bindows                                                                                 | /html/bimain.html?Adf=http%3A%2F%2Fwww.bindows.net%2Fdemos%2Fbindows                                                                                             |
| Eile Edit View Switch Theme He                                                                          | elp                                                                                                    |
| 🕒 🔏 🔁 🗁 Hello 🗁 H                                                                                       | ello 🗁 World 🗁 Yes 🗁 No 🗁 View 🗸 😪 Switch Theme 🗸                                                                                                    |
| Dialogs and Windows General In                                                                          | put 1   Input 2   Date and Time   Graphs and Gauges   Grids and Trees   Iframe                                                                                   |
| Color Picker                                                                                            | Sample window 1                                                                                                    |
| Wizard                                                                                                  | Sc Sample window 2                                                                                                    |
| Information Dialog<br>Warning Dialog<br>Error Dialog<br>Confirm Dialog<br>Input Dialog<br>Option Dialog | Full and Complete Windowing System         Try to move and resize a window.         To arrange windows, right-click the background or the toolbar at the bottom. |
| Status Bar                                                                                              | Image: New Window       Image: Sample window 1         Image: Sample window 1       Image: Sample window 2         Panel                                         |

<u>bindows.net</u>

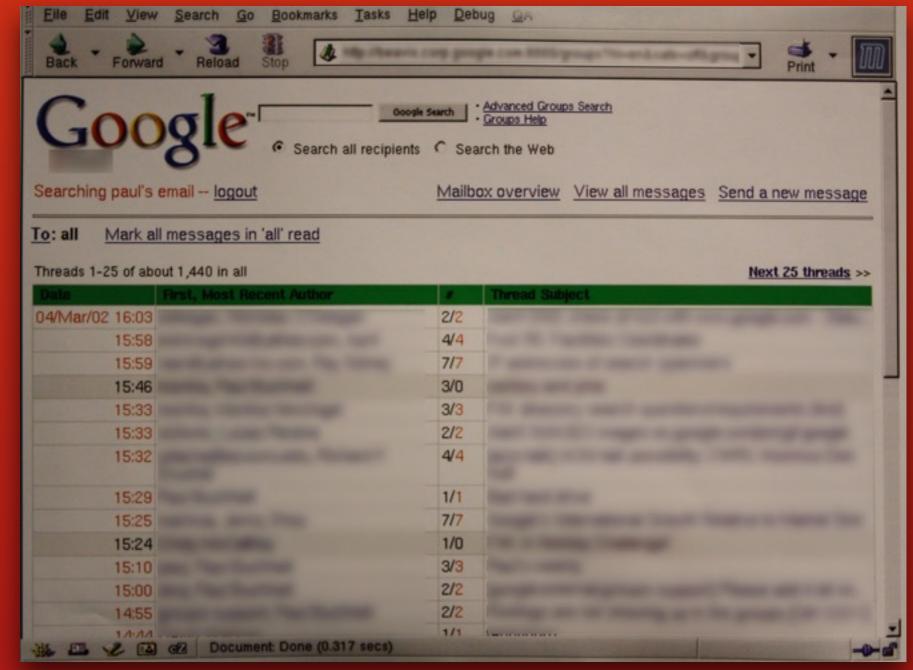

## Gmail pre-β 2002-4

gmail.com

http://techcrunch.com/2008/06/06/the-evolution-of-pre-launch-gmail-in-screenshots/

## where we are now

## ...we have "applications"

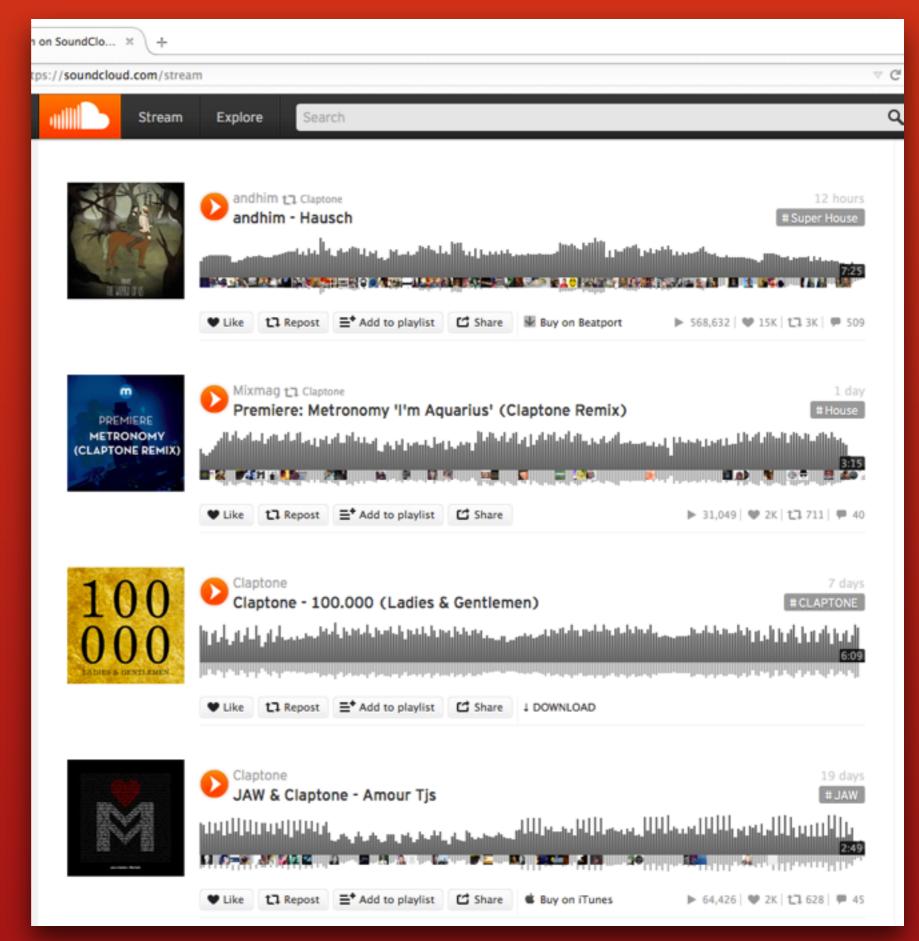

### Soundcloud

soundcloud.com

## chunking

## chunking controller

chunking controller templating

controller templating routing

chunking controller templating routing real-time communicaton

chunking controller templating routing real-time communicaton local storage

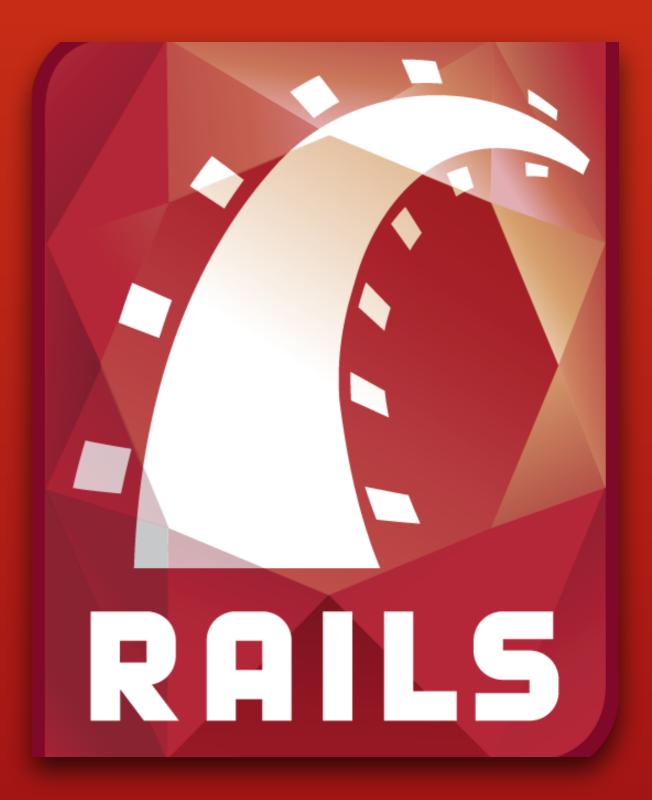

### • Server Generated HTML (ERB, Slim, HAML etc.)

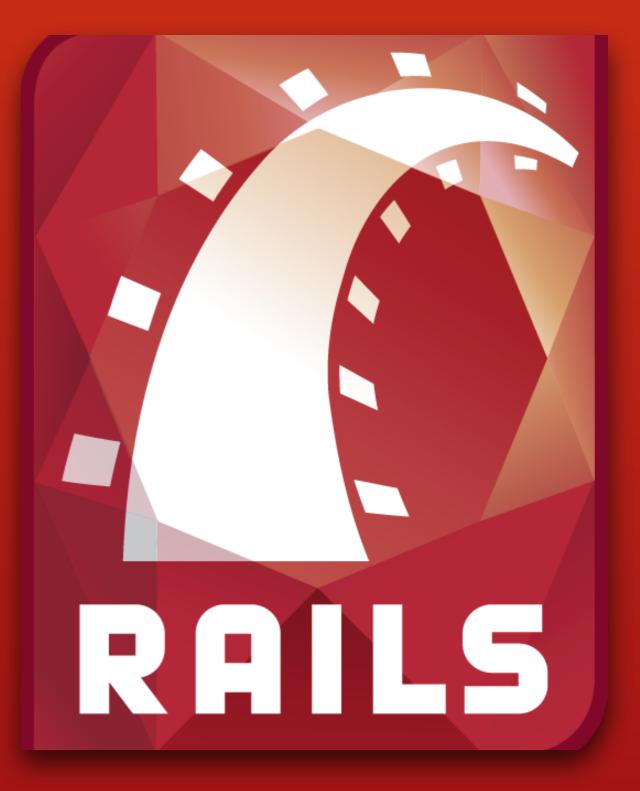

• Server Generated HTML (ERB, Slim, HAML etc.)

• jQuery

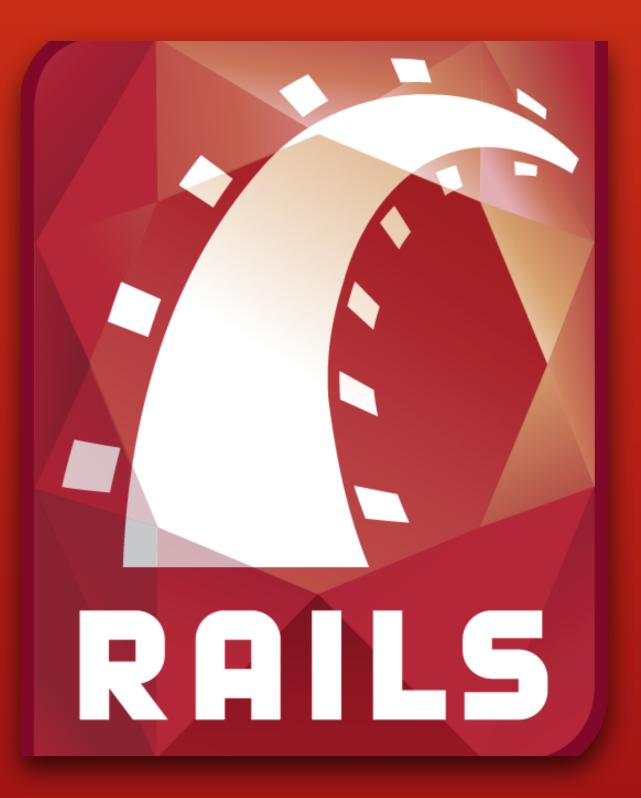

- Server Generated HTML (ERB, Slim, HAML etc.)
- jQuery
- jQuery UI

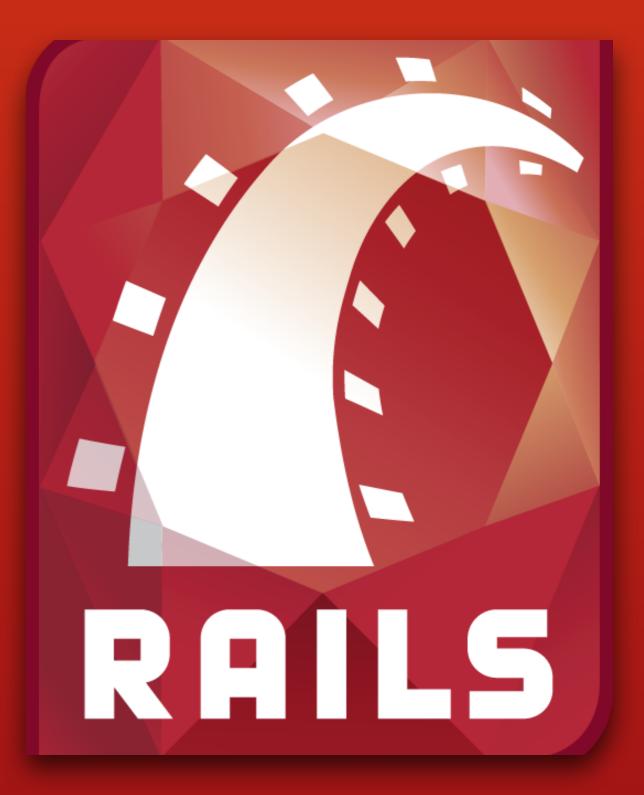

- Server Generated HTML (ERB, Slim, HAML etc.)
- jQuery
- jQuery UI
- Server generated JavaScript Responses (SJR)

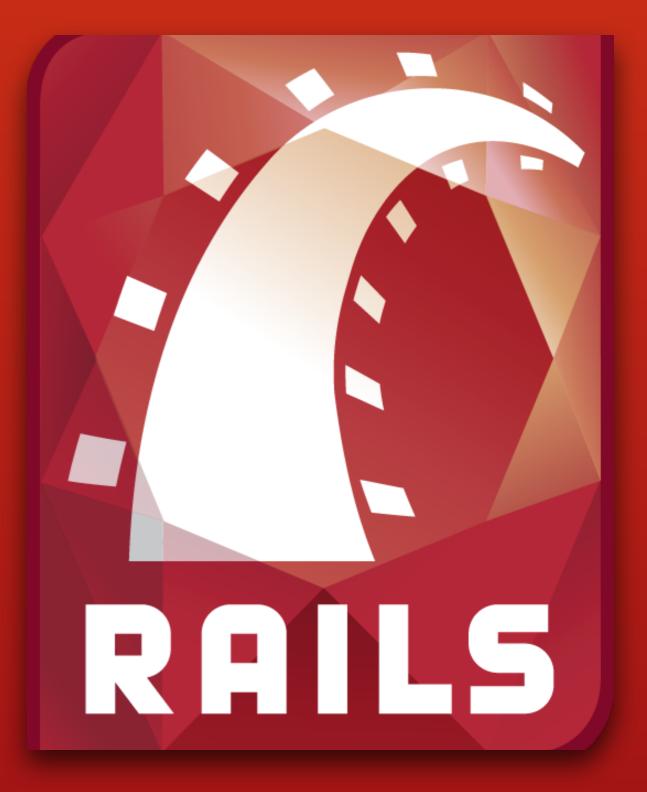

## JavaScript has grown up

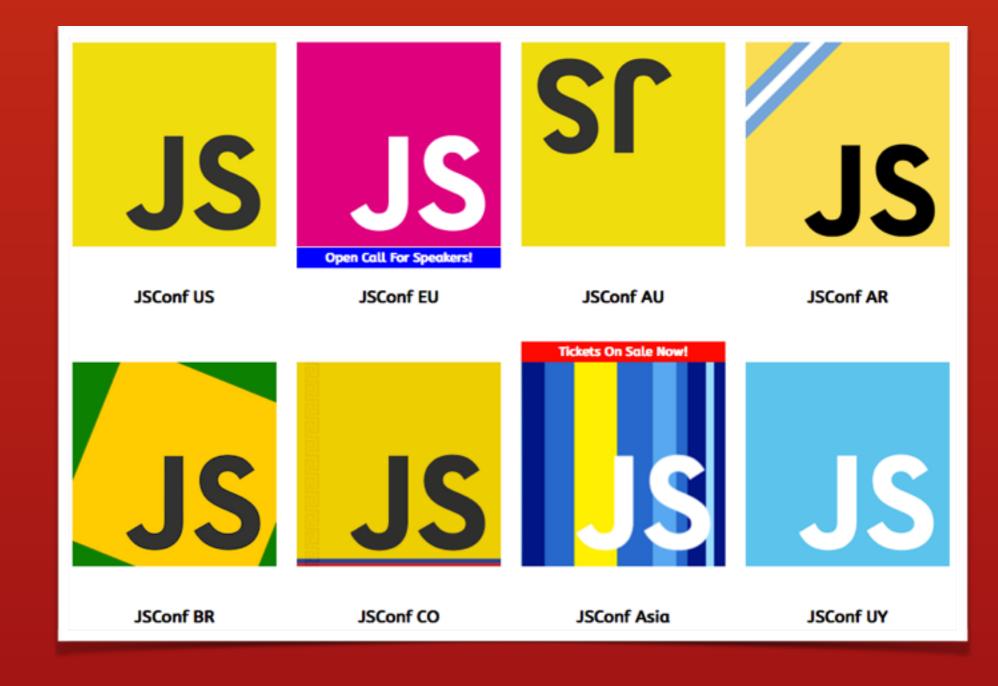

## JavaScript has grown up

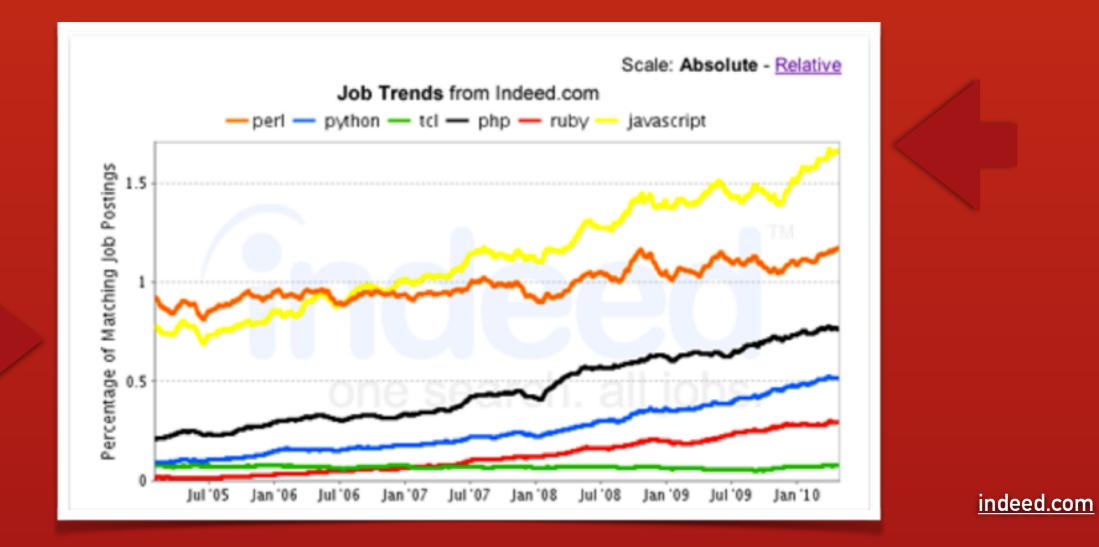

percentage of total JS developer jobs has doubled from 2005 to 2010

## JavaScript has grown up

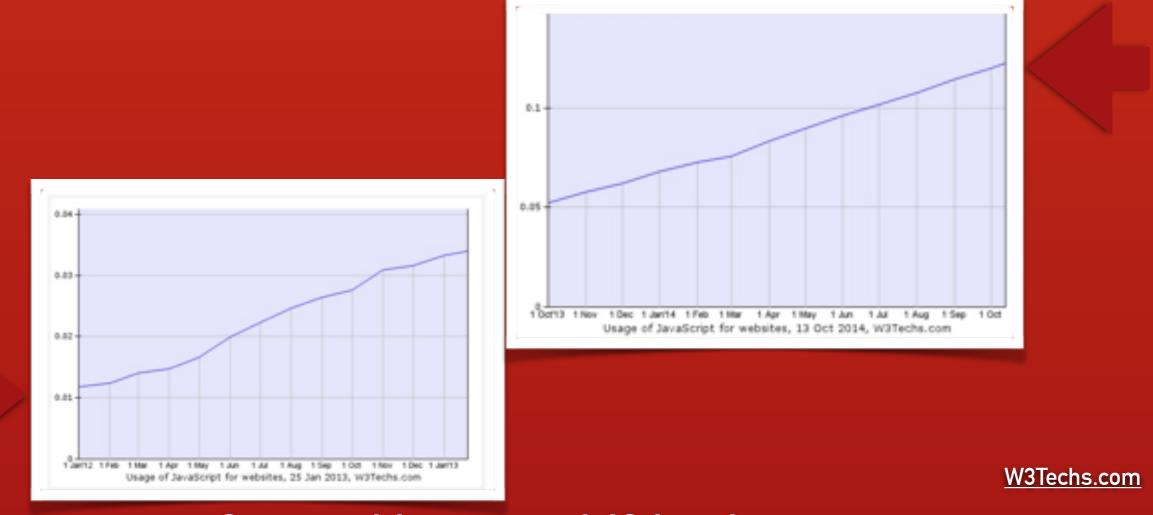

Server-side usage of JS has been multiplied by 6 from Jan 2012 to Oct 2014

## no backend

nobackend.org

THIS WEEK OF HOODIE DEVELOPMENT IS SPONSORED BY THE HOODIE FIRM - SPONSOR US!

FEATURES INTRODUCTION GETTING STARTED DOCUMENTATION PLUGINS ABOUT MERCHANDISE SPONSORING BLOG

# VERY FAST WEB APP DEVELOPMENT

We want to enable you to build complete web apps in days, without having to worry about backends, databases or servers, all with an open-source library that's as simple to use as jQuery.

That's why we're making Hoodie.

Hoodie is an **Offline First** and **noBackend** architecture for frontend-only web apps.

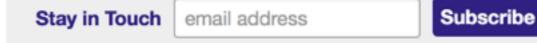

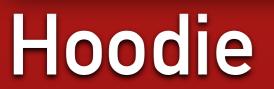

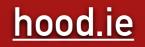

## isomorphism

10

# A better way to build apps.

001

Meteor is an open-source platform for building **top-quality web apps** in a **fraction of the time**, whether you're an expert developer or just getting started.

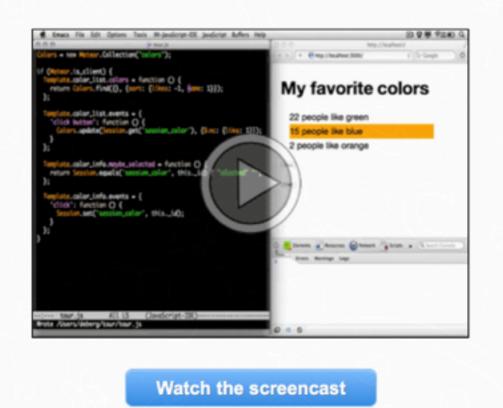

Sign in 🗸

Also see the sequel

#### Get started now!

\$ curl https://install.meteor.com/ | sh

Pure JavaScript.

Write your entire app in pure JavaScript. All the same APIs are

via ia tha wah

## Meteor

001

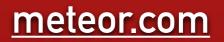

## frontend frameworks

## frontend (MV\*) frameworks

#### frontend (MV\*) frameworks

AngularJS NGULAR

#### frontend (MV\*) frameworks

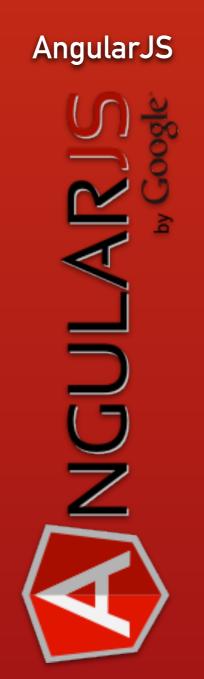

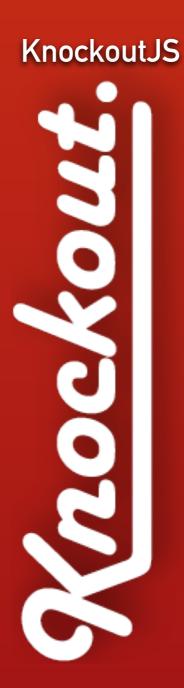

#### frontend (MV\*) frameworks

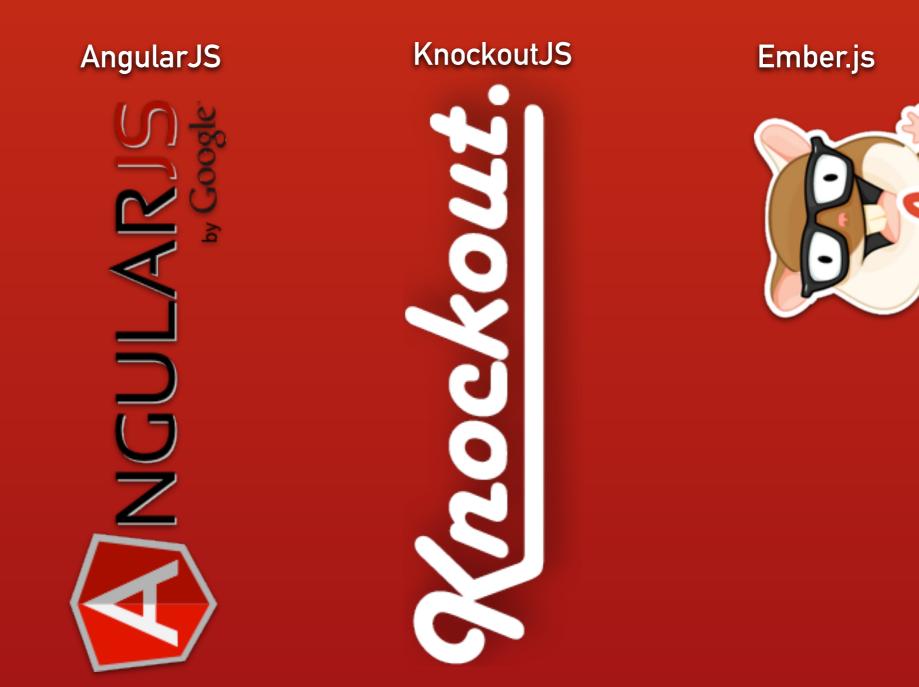

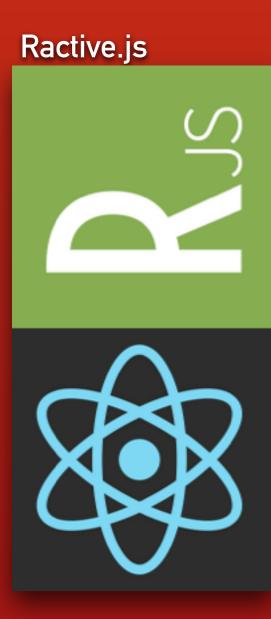

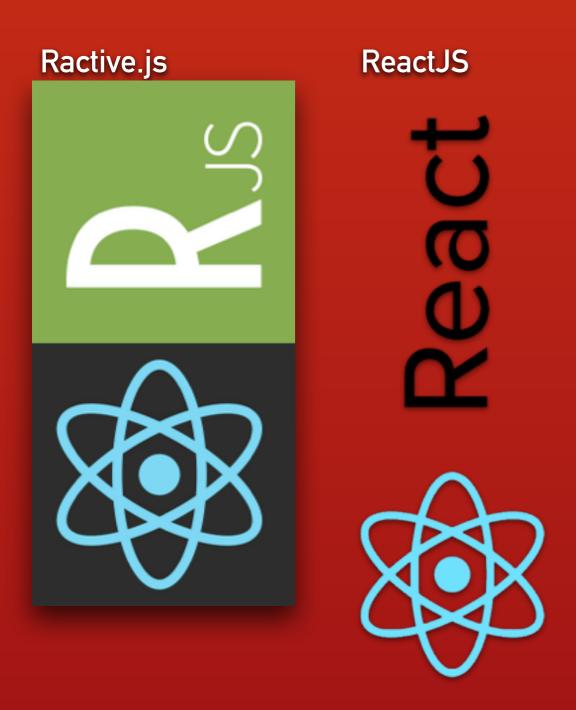

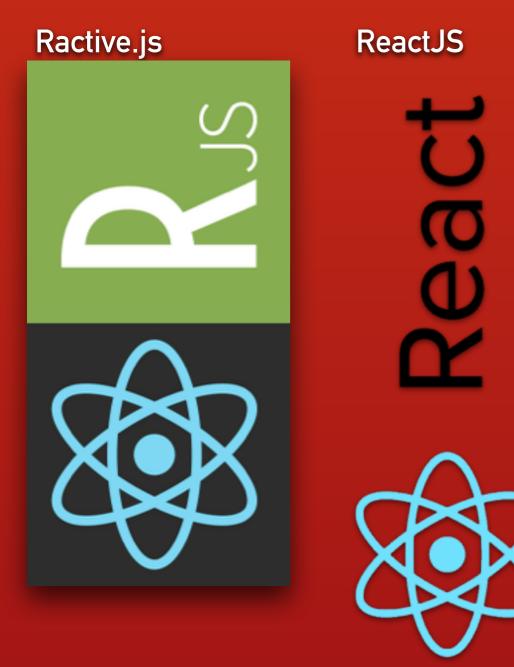

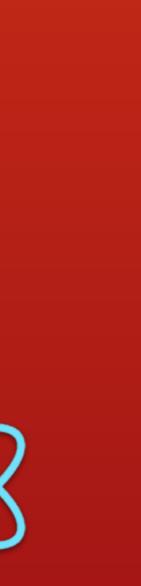

#### Backbone View (alone)

Z BACKB

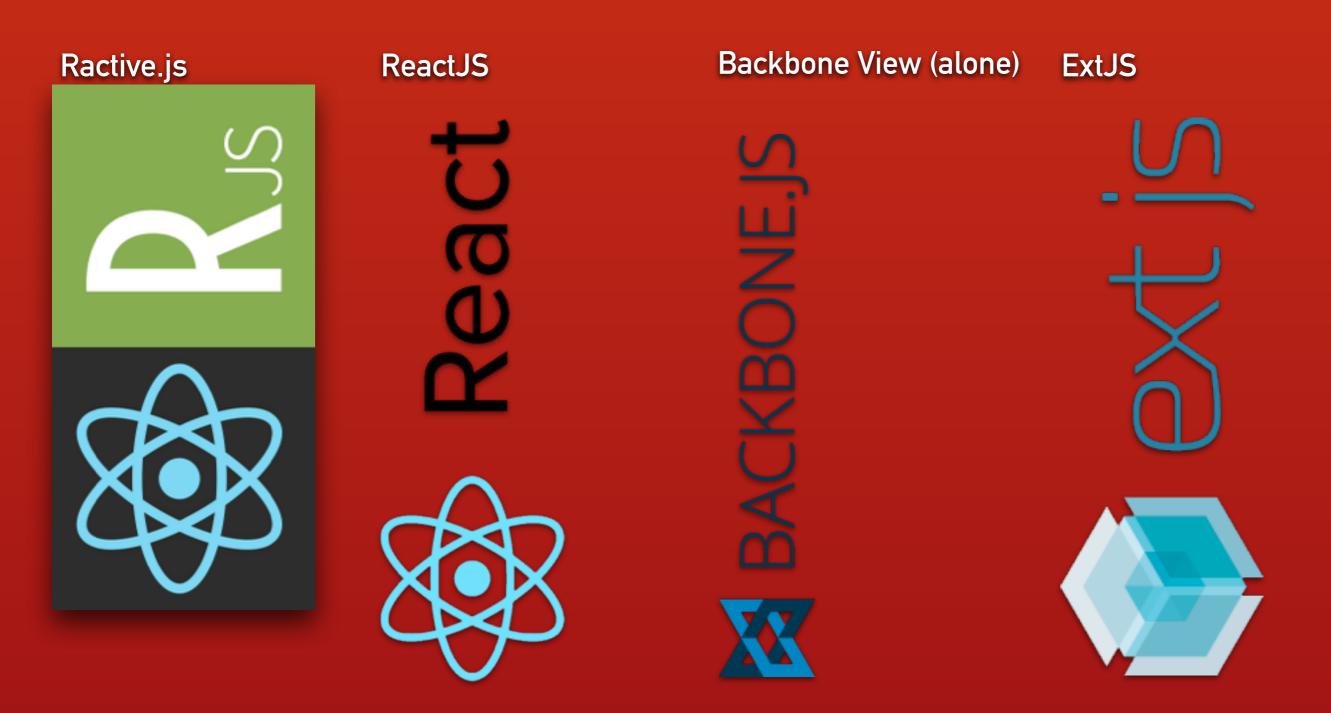

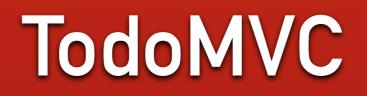

todomvc.com

#### More on MV\*...

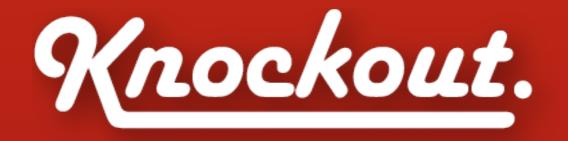

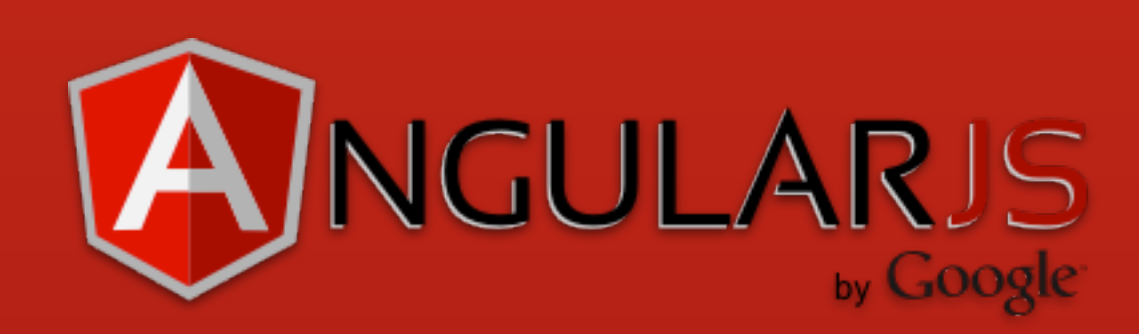

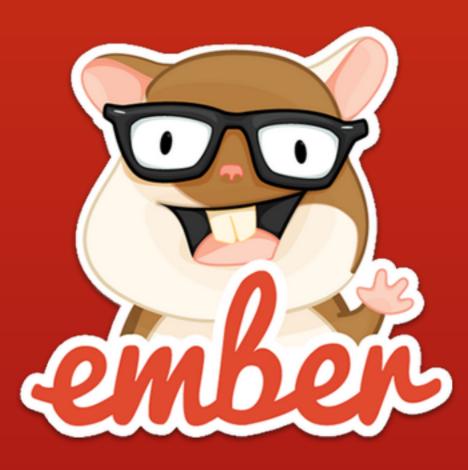

but I <3 Ruby

#### so here is the question

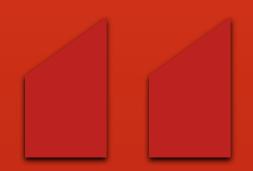

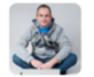

Andrzej Krzywda @andrzejkrzywda

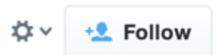

How can Rails react to the rise of the JavaScript applications?

andrzejonsoftware.blogspot.com/2013/12/ho w-ca...

♠ Reply 13 Retweet ★ Favorite ··· More

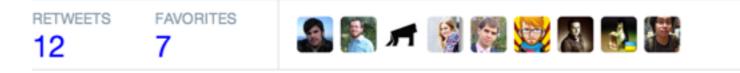

7:53 PM - 28 Dec 2013

is there room for Rails?

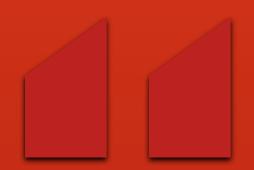

Not his [DHH's] responsibility to tell us how to do these things.

– Marcin Stecki @madsheepPL at wroc\_love.rb

single page vs. traditional HTML

#### naturally content-dependent

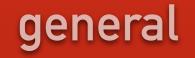

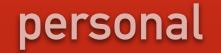

#### general

personal

**Information pages** 

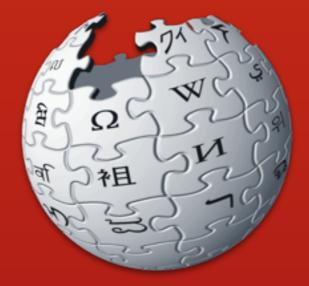

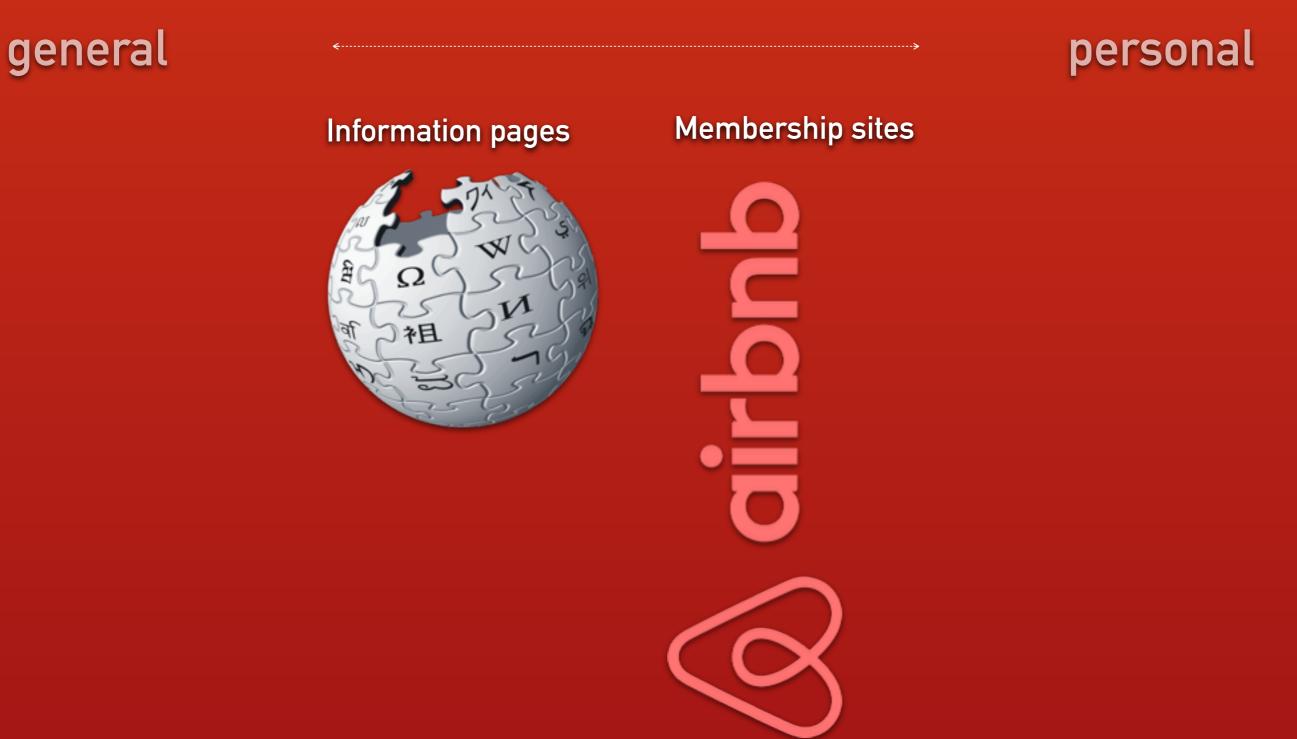

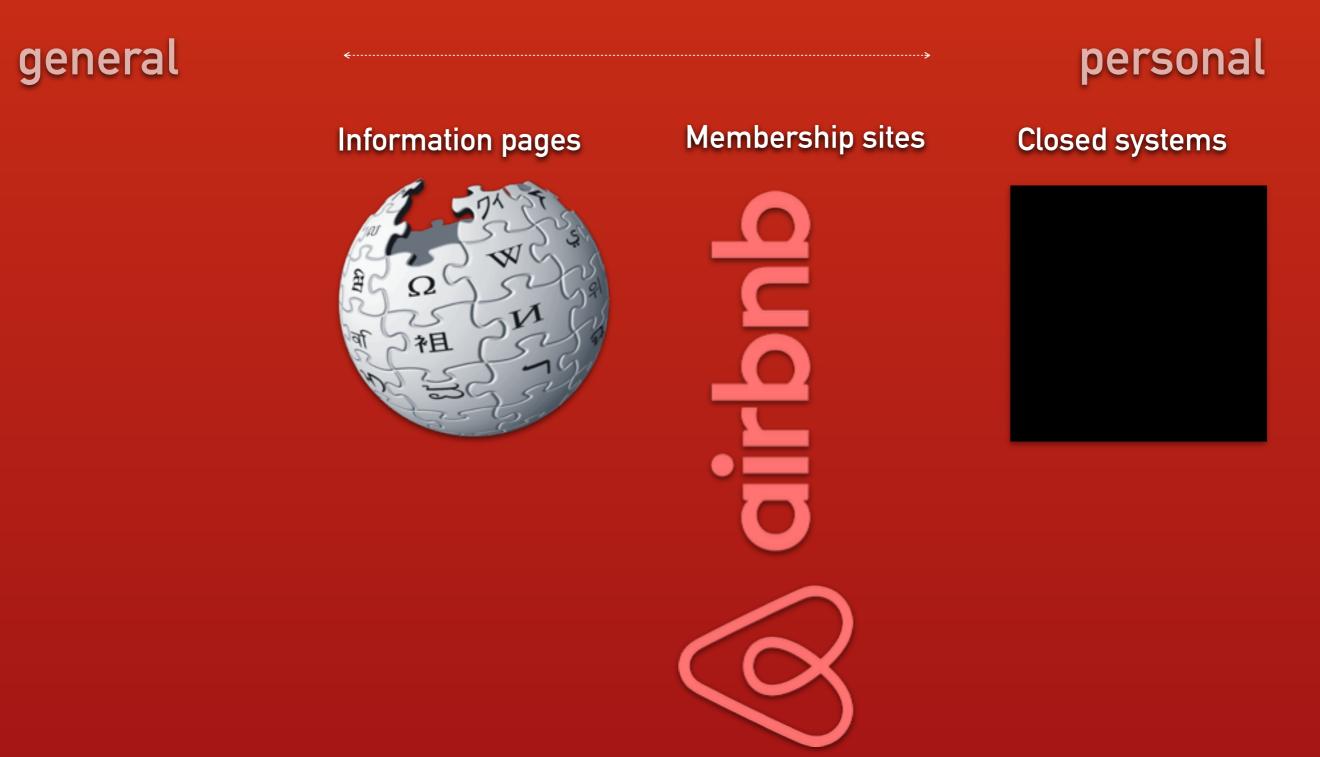

• authentication

- authentication
- how real is real-time

- authentication
- how real is real-time
- caching

- authentication
- how real is real-time
- caching
- indexing (SEO)

how many combinations of a unique set of data?

how many combinations of a unique set of data?

a blog with comments

how many combinations of a unique set of data?

- a blog with comments
- a hotel page with reviews

how many combinations of a unique set of data?

- a blog with comments
- a hotel page with reviews
- a dashboard

### if it is curated content

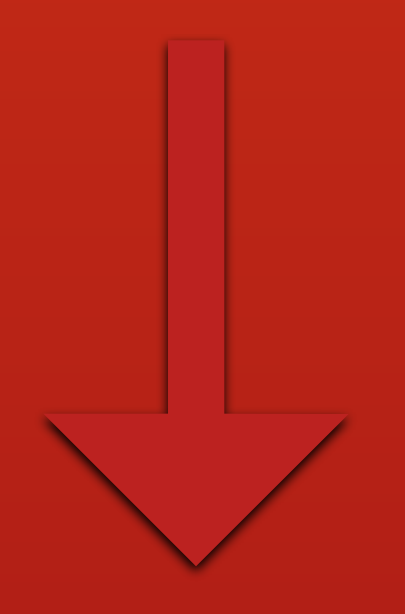

Rails way

#### if it is SPA

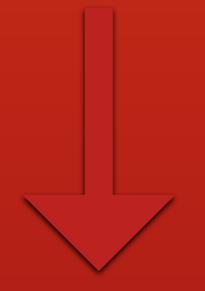

#### other ways are better

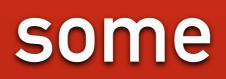

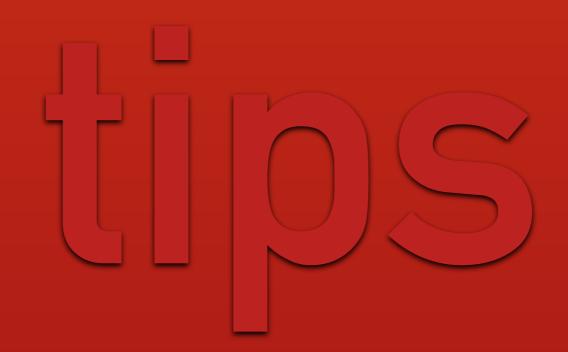

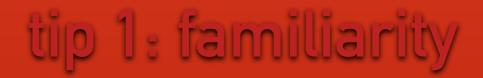

#### what is most like Rails?

#### tip 1: familiarity

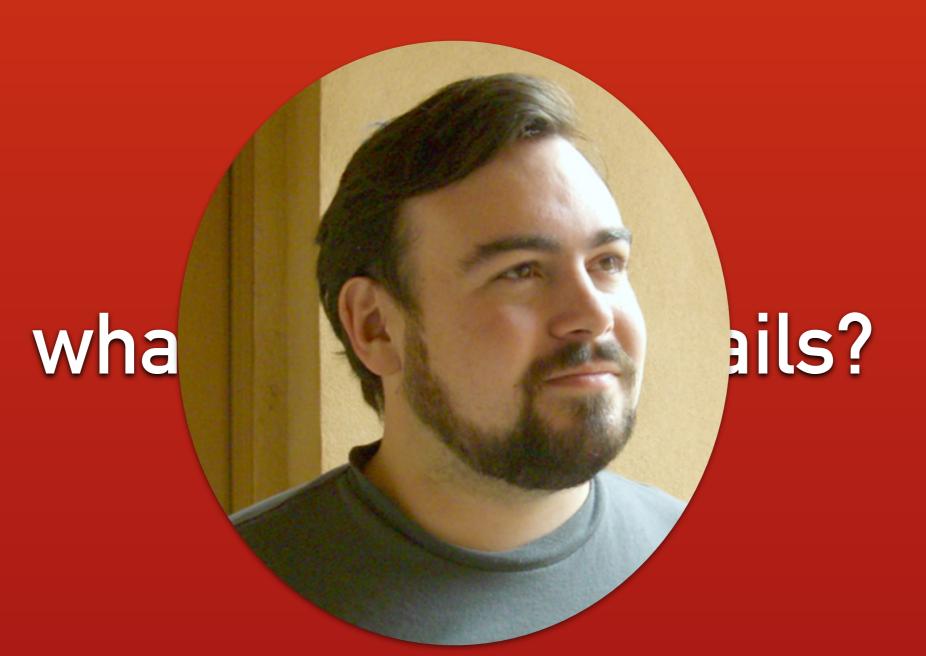

#### tip 1: familiarity

# Ember.js is most like Rails

everything should inherit from main object

everything should inherit from main object

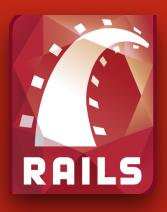

ActiveRecord::Base.inherited)

everything should inherit from main object

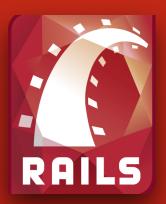

ActiveRecord::Base.inherited)

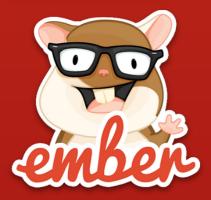

Ember.Object

everything should inherit from main object

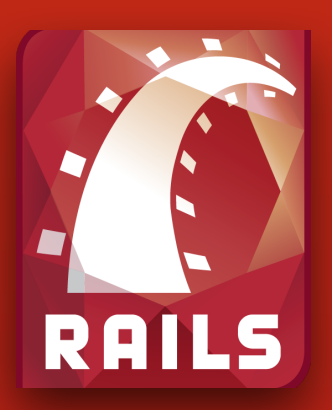

ActiveRecord::Base.inherited)

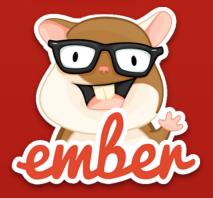

Ember.Object

Plain Old JavaScript Objects

• routing DSL

• routing DSL

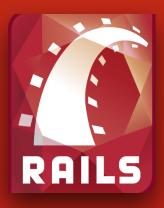

#### built-in routing

routing DSL

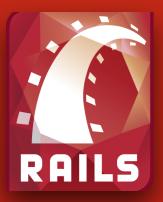

built-in routing

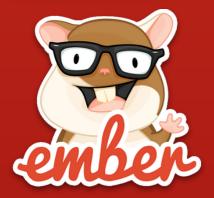

built-in routing

routing DSL

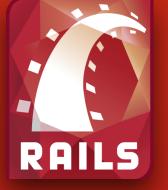

built-in routing

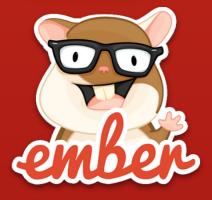

built-in routing

A

not in core, third party solutions

• vocabulary (templates, partials, etc.)

• vocabulary (templates, partials, etc.)

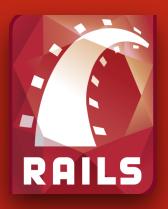

Models, Controllers, Views, Initializers

• vocabulary (templates, partials, etc.)

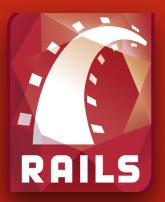

Models, Controllers, Views, Initializers

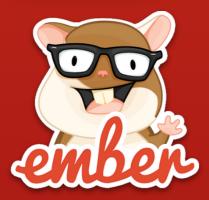

Models, Controllers, Views, Initializers

• vocabulary (templates, partials, etc.)

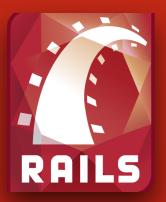

Models, Controllers, Views, Initializers

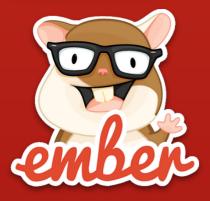

Models, Controllers, Views, Initializers

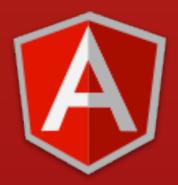

Dependency Injection, Factories, Services, Providers, Transclusion how to make things work with Rails?

#### tip 2: Rails "the non-Rails way

#### using asset pipeline / sprockets

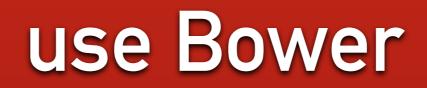

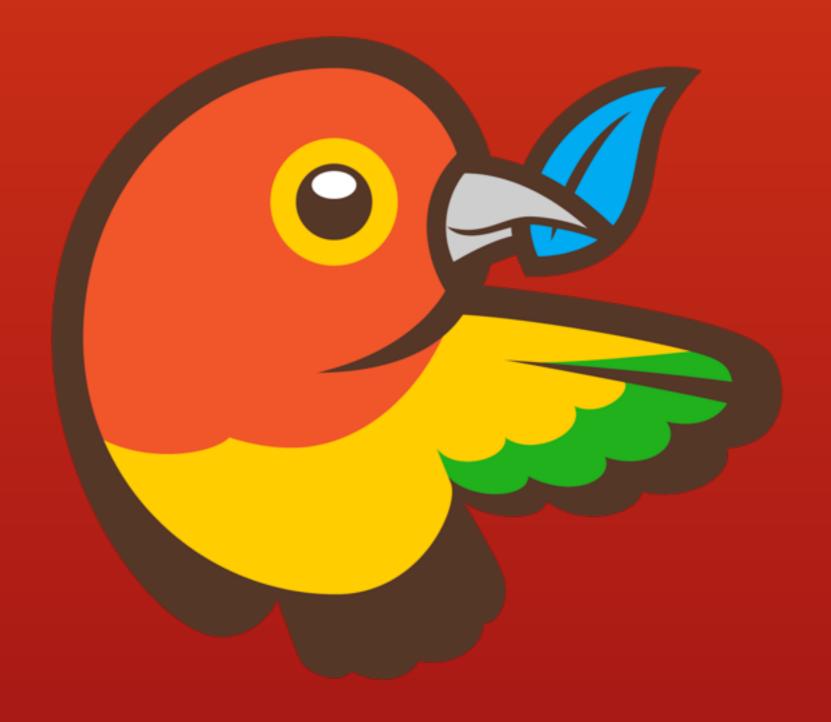

#### 3 options for using Bower

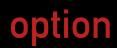

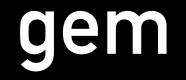

# gem install bower-rails

#### Rails 4 (Sprockets 2+)

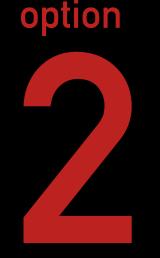

# config.assets.paths << File.join(Rails.root, 'vendor', 'assets', 'components')</pre>

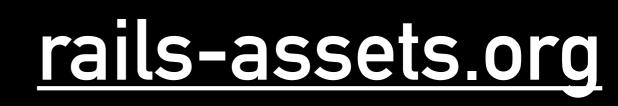

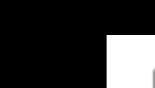

option

#### Gemfile

source 'https://rubygems.org'
+source 'https://rails-assets.org'

gem 'rails'

# Assets
gem 'sass-rails'
gem 'uglifier'
gem 'coffee-rails'
+gem 'rails-assets-bootstrap'
+gem 'rails-assets-angular'
+gem 'rails-assets-leaflet'

#### ember-rails-api

github.com/dockyard/ember-appkit-rails

#### the app/assets/javascripts silo

- config/application.js the main loader referenced in your Rails layout view. (replaces app/assets/javascripts/application.js)
- config/adapter.js.erb Configure the ember-data adapter. Pre-set for ActiveModelAdapter and will set the API version to Rails.application.config.ember.api\_version
- config/router.js your Ember Router. The actual routes will go in app/routes
- config/initializers any files that compile to JavaScript in this directory will be automatically required.
- config/initializers/csrf.js sets up the CSRF token for doing POST requests back to the Rails backend via AJAX.
- config/initializers/teaspoon.rb teaspoon's configuration file (https://github.com/modeset/teaspoon#configuration).
- config/environment.js the general environment settings object. You should put settings in here that will be common across all environments.
- config/environments/ hold environment specific settings. The correct environment file will be loaded.
   Name matches value of Rails.env. Settings added to these files will overwrite settings in config/environment.js
- config/environments/development.js
   development environment settings
- config/environments/production.js production environment settings
- config/environments/test.js test environment settings
- config/serializers/ where Rails and Ember serializers will go

#### one more thing...

(sidetrack)

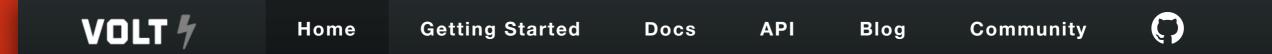

# Volt is a framework for building data rich web applications shockingly fast.

#### Volt Framework

<u>voltframework.com</u>

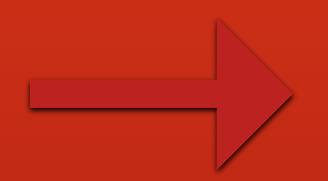

#### what is the way forward?

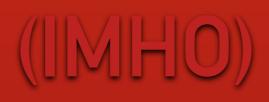

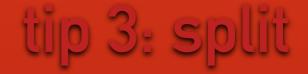

# split completely

#### I don't like monoliths

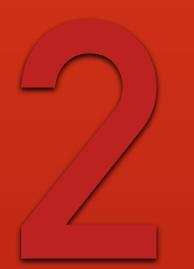

# applications

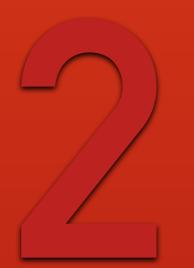

## applications

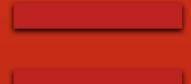

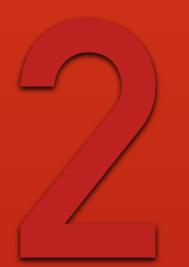

## applications

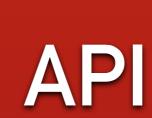

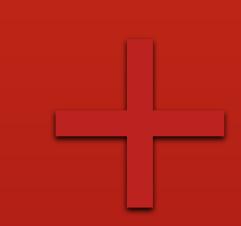

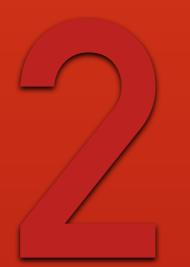

## applications

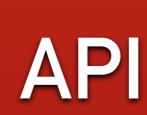

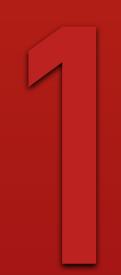

### frontend

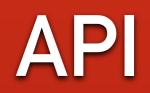

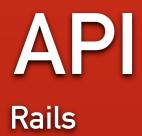

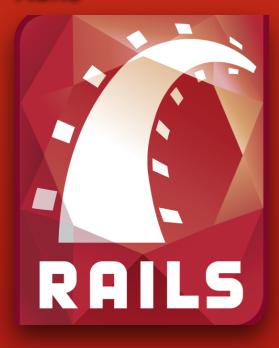

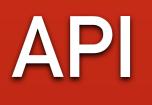

Rails

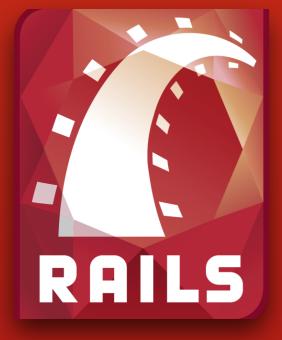

Sinatra

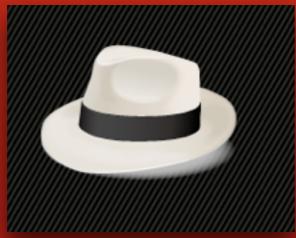

## API

Rails

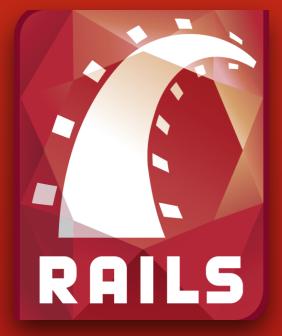

Sinatra

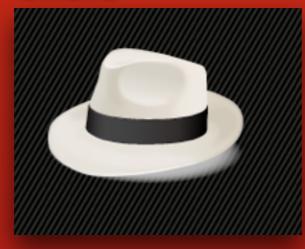

Lotus.rb

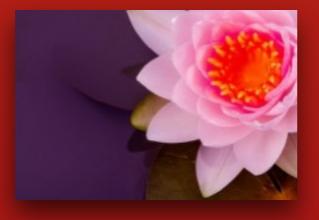

API

Rails

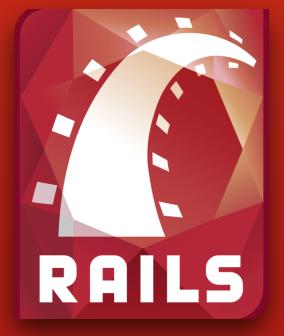

tra

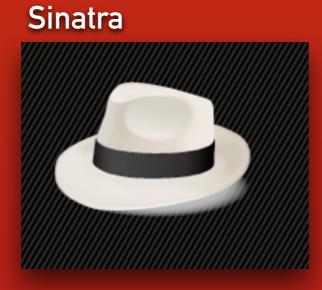

Lotus.rb

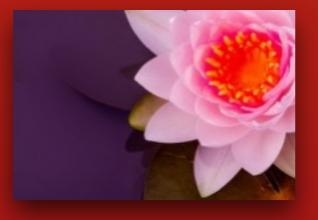

## frontend

API

Rails

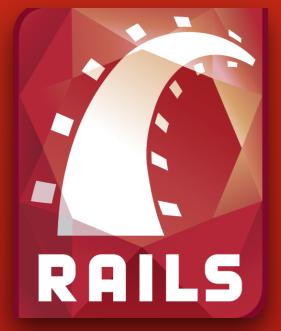

Sinatra

Lotus.rb

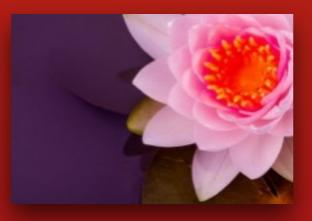

## frontend

JS workflows

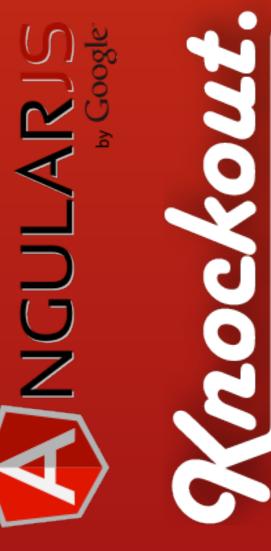

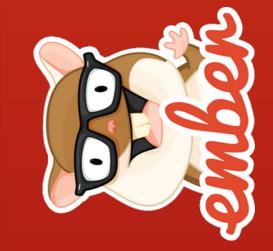

#### stick to client-server model

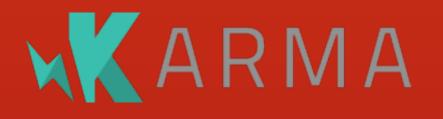

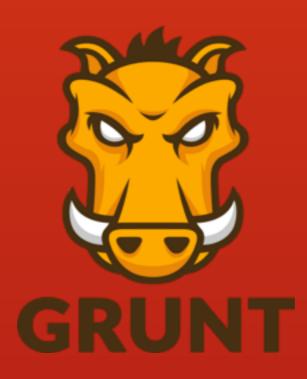

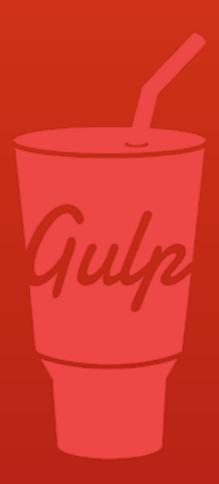

## JavaScript tooling

## isomorphism is possible

http://nerds.airbnb.com/isomorphic-javascript-future-web-apps/

# surprisingly well testable (and fast)

#### danke schön!

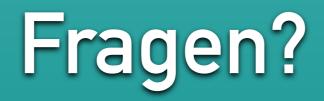

#### @myabc